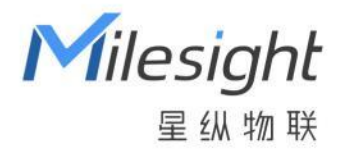

# AI ToF 人数统计传感器 Pro VS135-P

用户手册

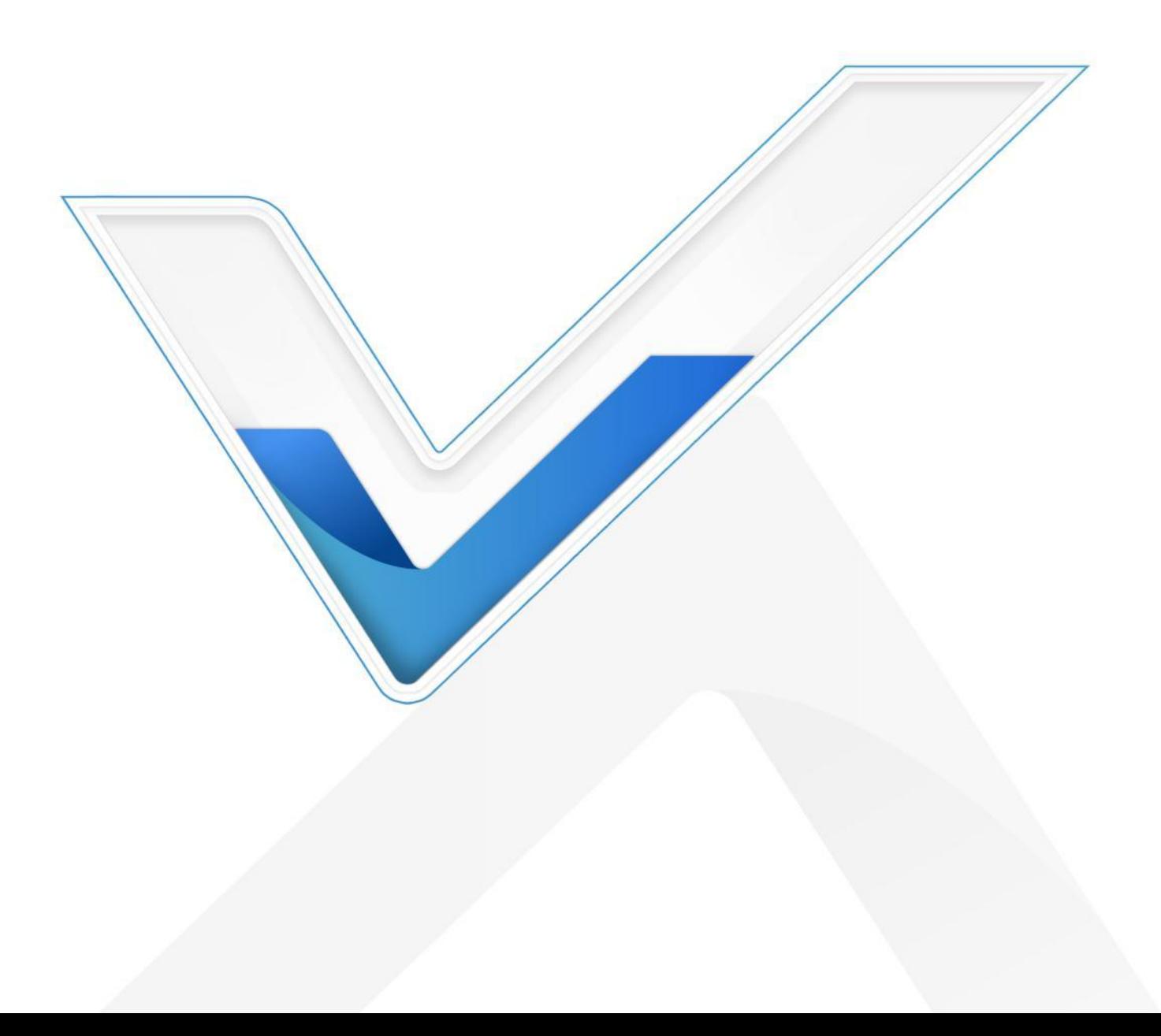

#### **安全须知**

Milesight

- 为保护产品并确保安全操作,请遵守本使用手册。如果产品使用不当或者不按手册要求 使用,本公司概不负责。
- ◆ 设备符合 IEC/EN 60825-1:2014 安全标准, 但使用时请勿直视 ToF 传感器。
- 严禁拆卸和改装本产品。
- \* 为避免火灾和触电危险,请在安装前远离雨水和潮湿的地方。
- 请勿直接触摸处理器等发热部件,以免烫伤。
- 请勿将产品放置在不符合工作温度、湿度等条件的环境中使用,远离冷源、热源和明火。
- 请勿使产品受到外部撞击或震动。
- 请确保产品安装牢固。
- 请确保电源插头已牢固地插入电源插座。
- 请用软布、干布擦拭镜头,去除指印、灰尘等。
- 请勿将设备暴露在激光设备照射的范围内

#### **产品符合性声明**

VS135 符合 CE, FCC 和 RoHS 的基本要求和其他相关规定。

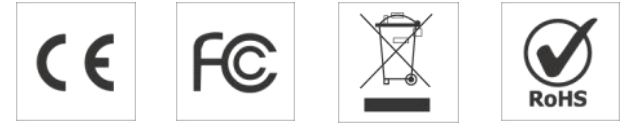

**版权所有© 2011-2024 星纵物联 保留所有权利。**

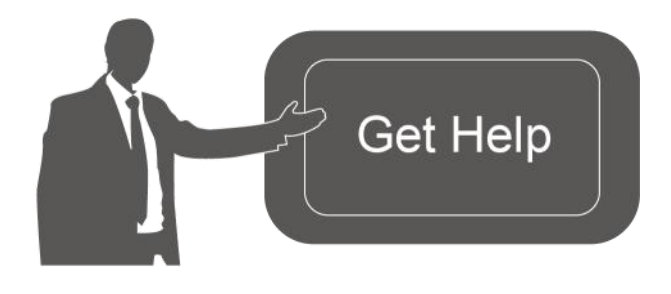

如需帮助,请联系 星纵物联技术支持: 邮箱:contact@milesight.com 电话: 0592-5023060 传真: 0592-5023065 地址:厦门市集美区软件园三期 C09 わかい しょうしょう しんしゃ しんしゃ しんしゃ しんしゃ しんしゃ しんしゃ

#### **文档修订记录**

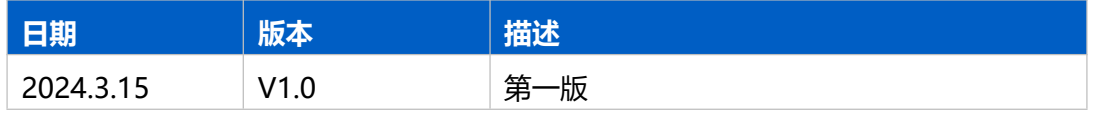

### 目录

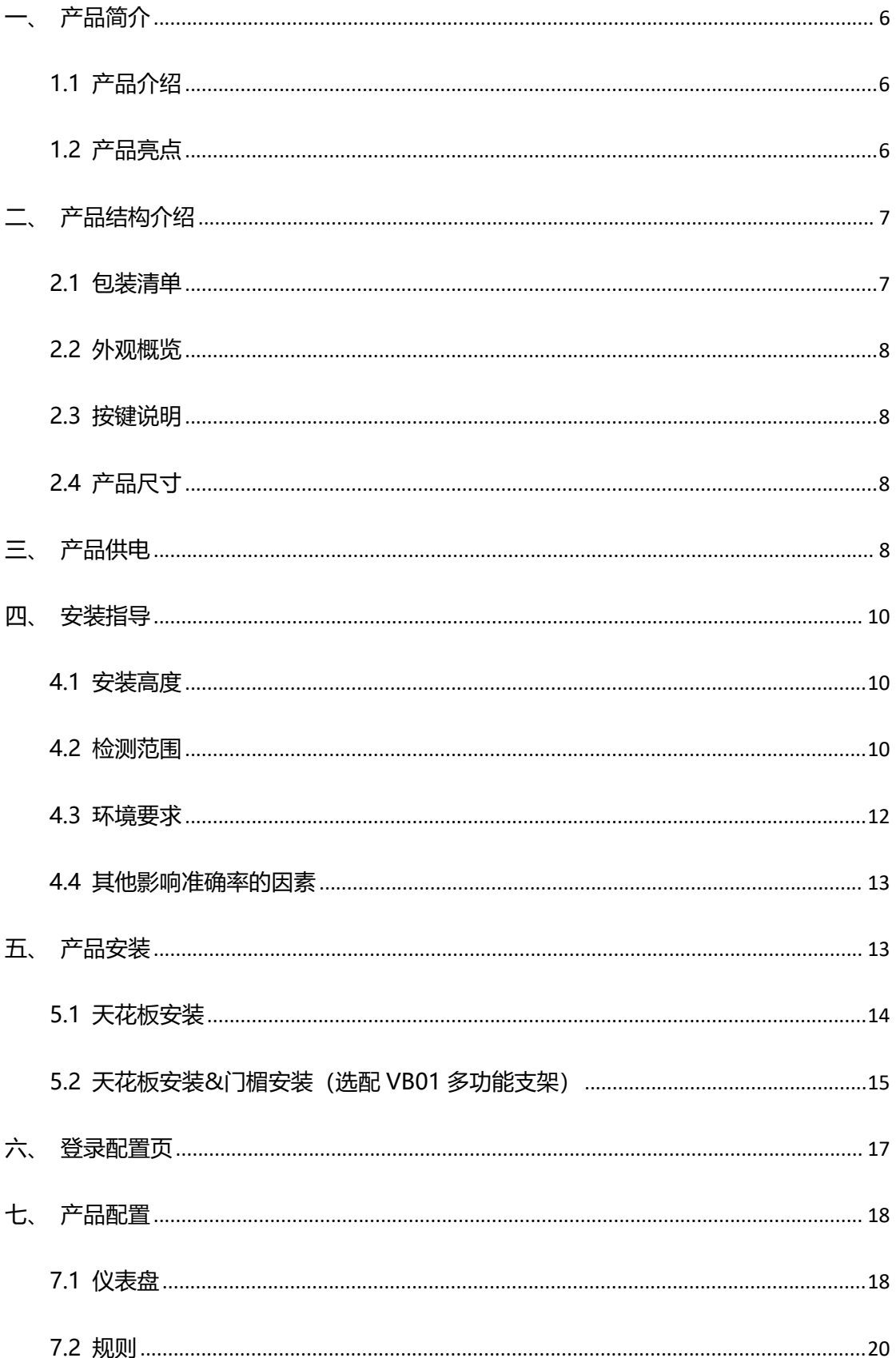

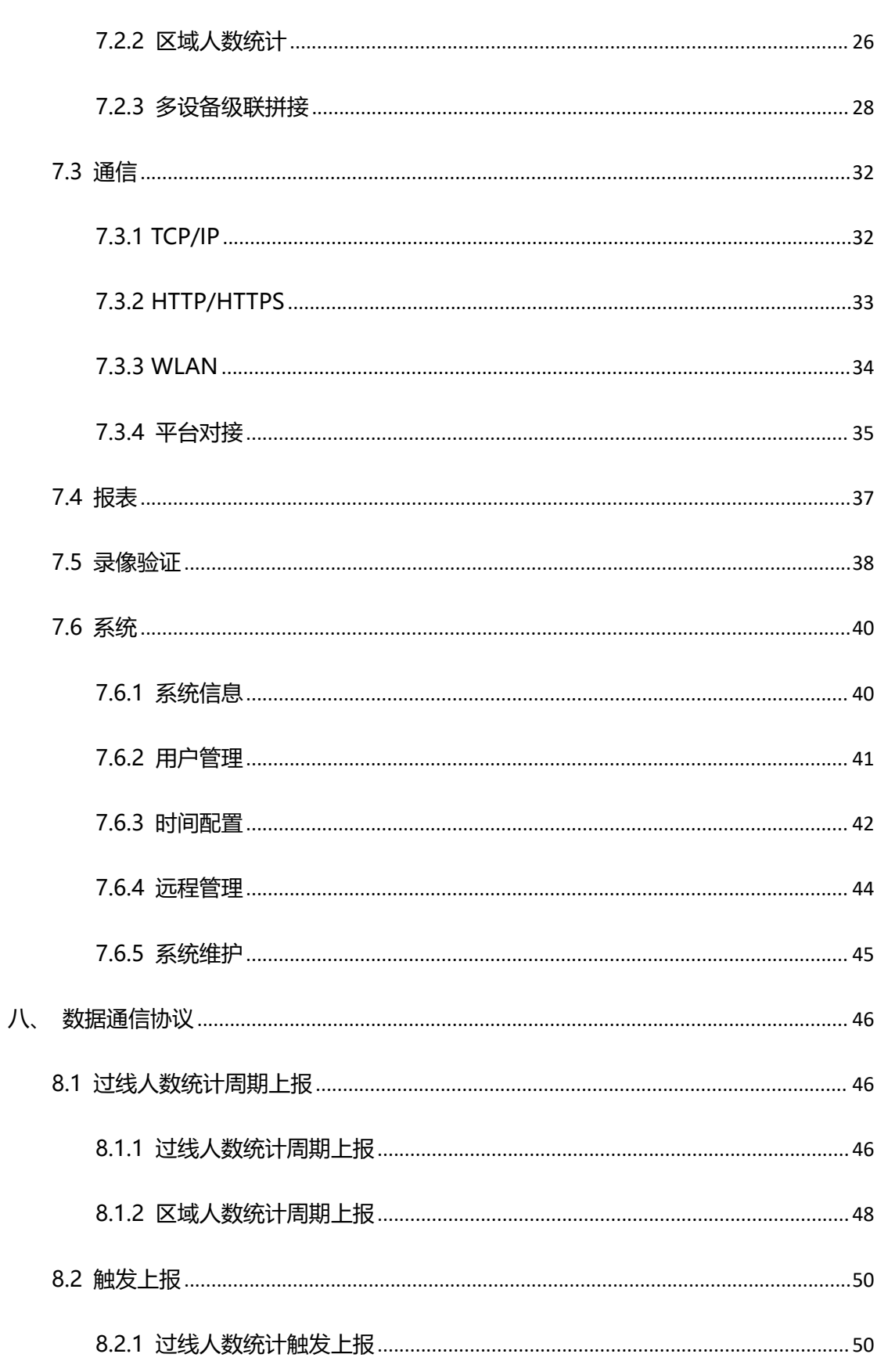

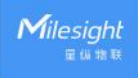

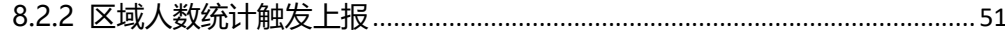

### <span id="page-5-0"></span>**一、产品简介**

 $M$ ilesight

#### <span id="page-5-1"></span>**1.1 产品介绍**

星纵物联 VS135 是一款专用于高精度人数统计的传感器。设备基于第二代 ToF 技术, 可以获得更准确的深度图数据,同时还具备出色的隐私保护能力。搭载人工智能算法,复杂 场景和非人物体都能得到精准识别。拥有超高的精准度,准确率高达 99.8%,并具备 IP65 防护等级,可在室内或屋檐半户外环境下稳定运行。

设备提供 LoRaWAN®,4G 和以太网三种通信方式,满足不同场景下的组网需求,与 您的平台系统轻松对接。

VS135 简单易用,时尚美观,在大型商场、机场大厅、开放式游泳池等出入口处或走 廊都可以完美应用。

#### <span id="page-5-2"></span>**1.2 产品亮点**

- 超高准确率:基于 ToF 技术深度图分析与强大 AI 算法平台,准确率高达 99.8%
- 高性能 ToF 模组:基于第二代 ToF 技术,采集精度更高、检测范围更大、抗干扰能力 与稳定性更强
- 6.5 米安装高度:提供高安装版本(6.5 米), 非常适用于大型商场、办公楼等高楼层 的出入口统计需求。(如有标准高度安装版本(3.5 米)需求,可选择 VS133 或定制)
- 灵活的安装方式:设备可采用吸顶安装,也可搭配 VB01 之家讲行吊顶延伸安装、门楣 顶装和侧装,用户可根据实际安装条件进行选择(VB01 支架为选配件,需另外付费购  $\mathbb{R}$ ) and the contract of  $\mathbb{R}^n$  and  $\mathbb{R}^n$  and  $\mathbb{R}^n$  and  $\mathbb{R}^n$  and  $\mathbb{R}^n$  and  $\mathbb{R}^n$  and  $\mathbb{R}^n$  and  $\mathbb{R}^n$  and  $\mathbb{R}^n$  and  $\mathbb{R}^n$  and  $\mathbb{R}^n$  and  $\mathbb{R}^n$  and  $\mathbb{R}^n$
- IP65 高防护等级:可在室内或屋檐半户外环境下稳定运行。
- 符合 ESG 低碳要求: 设备巧妙地融合了雷达传感器, 当感知到有人经过时, 自动唤醒 ToF 传感器全力运行, 当无人经过时, 进入休眠状态, 降低设备的使用功耗, 达到节能 降耗的目标
- 双向过线人数统计: 支持自定义绘制进出检测线, 实现双向过线人数统计
- 区域人数统计:支持自定义绘制检测区域,精准统计指定区域人数
- 多计数区域:最多可绘制 4 条检测线与 4 个检测区域,同时统计多个空间的进出人数 和区域人数
- 停留时间检测: 多维度统计分析指定区域内的人员停留时间, 数字化记录用户的等待时 间(区域)
- 人群计数:支持按组统计结伴而行的过线人群,提供更直观的消费人群数据(过线)
- 徘徊过滤:支持过滤掉在入口处来回徘徊目标,避免反复计数(过线)
- 员工识别:通过识别特定标签,帮助过滤掉员工进出的无效数据,获得更精准的客流情 况
- 管理一体化:支持星纵物联开放平台
- 数据实时推送:支持 HTTP(S)/MQTT(S)/API 接口多种方式轻松获取人数统计数据
- 丰富的工业串口: 提供 DI/DO 等多种类型接口, 多方面满足数据传输应用
- 成人/儿童区分:支持针对成人/儿童分别计数,提供更有价值的分析数据
- 热度图:支持运动热度图和停留热度图,通过色块快速分析人群运动的密集度与停留时 间分布,以优化数据分析
- Wi-Fi 快速配置:设备可通过 Wi-Fi 无线配置,快速便捷,同时搭配友好的 UI 界面, 更加简单易用
- 高度自动补偿:设备内置三轴传感器,在倾斜安装时自动校正高度,消除不完全水平安 装而引起的误差,从而提升设备数据采集的精准性和可靠性
- 稳定性强: 不受无光/弱光环境影响, 全黑场景下也能保持高准确率
- 隐私保护:仅作深度图分析,不收集任何图像数据,无惧隐私泄露
- 多设备级联拼接:最多支持 4 台设备级联拼接, 有效扩展设备视野范围, 适用于较宽 过道或者出入口位置的人数统计场景

### <span id="page-6-0"></span>**二、产品结构介绍**

#### <span id="page-6-1"></span>**2.1 包装清单**

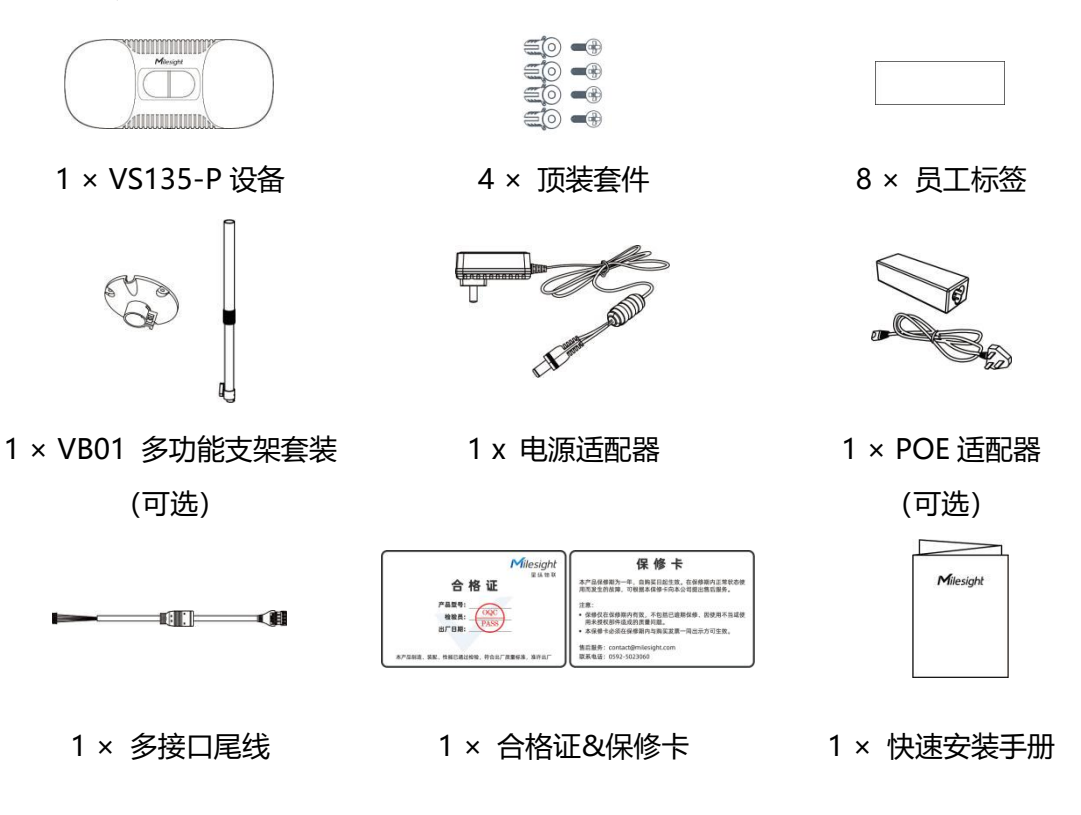

**如果上述物品存在损坏或遗失的情况,请及时联系您的代理或销售代表。**

### <span id="page-7-0"></span>**2.2 外观概览**

Milesight

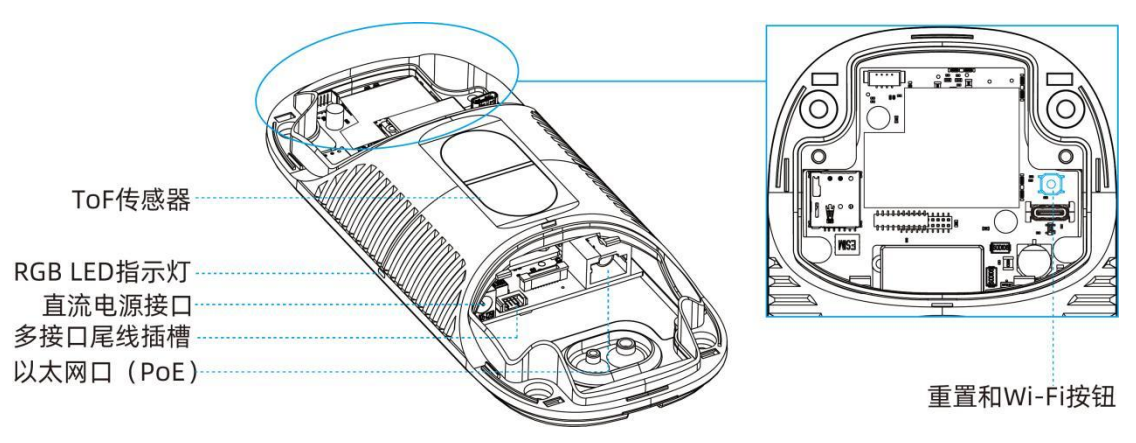

### <span id="page-7-1"></span>**2.3 按键说明**

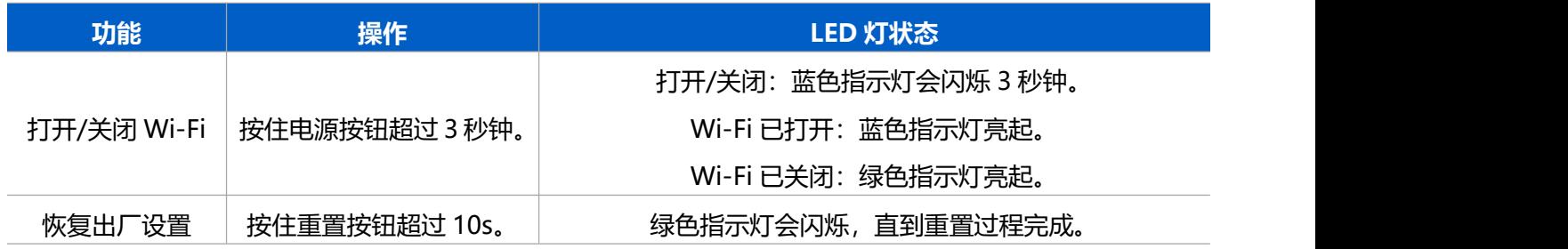

### <span id="page-7-2"></span>**2.4 产品尺寸**

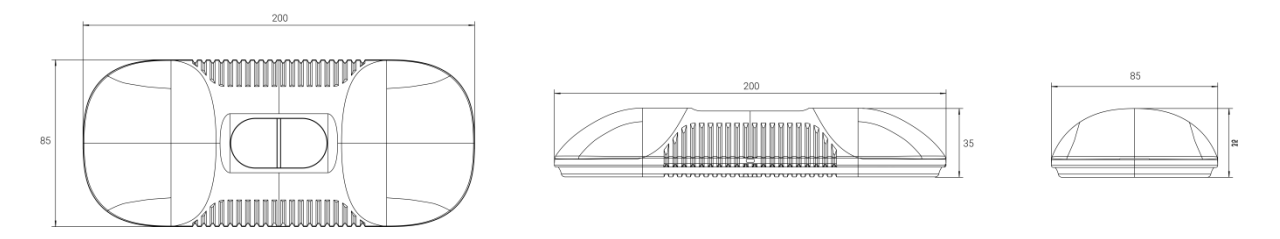

## <span id="page-7-3"></span>**三、产品供电**

VS135-P 可以通过直流电源和 802.3at PoE+供电。选择以下方法之一来为设备供电。

**● 使用直流电源适配器 (12V, 2A) 为设备供电。** 

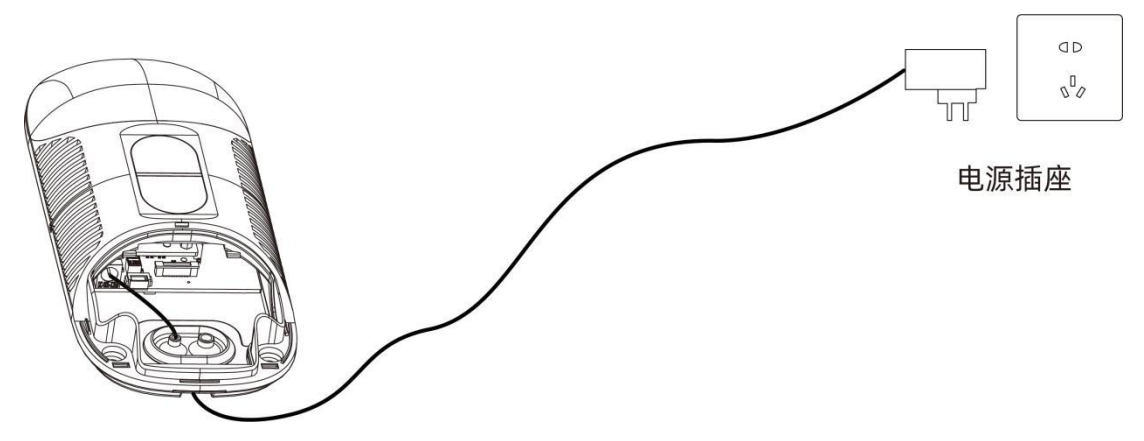

使用 PoE 交换机 (符合 802.3at 标准) 为设备供电。

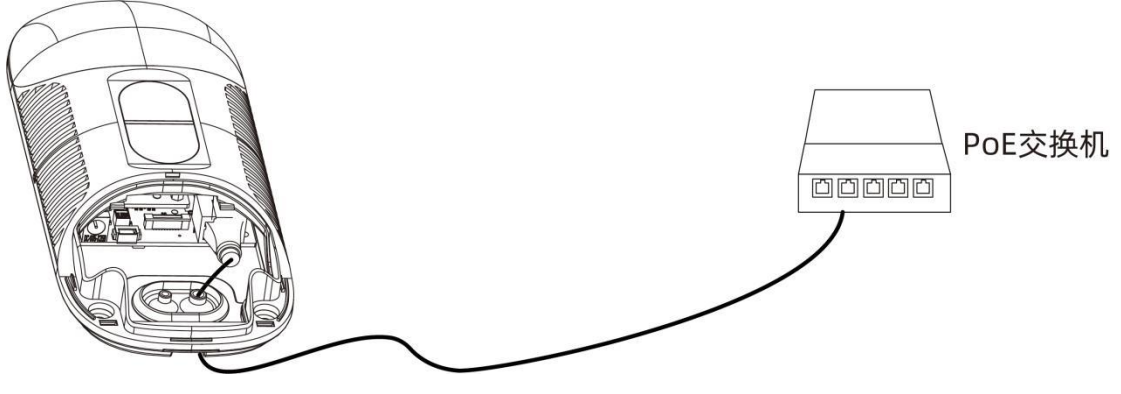

使用 PoE 适配器 (符合 802.3at 标准) 为设备供电。

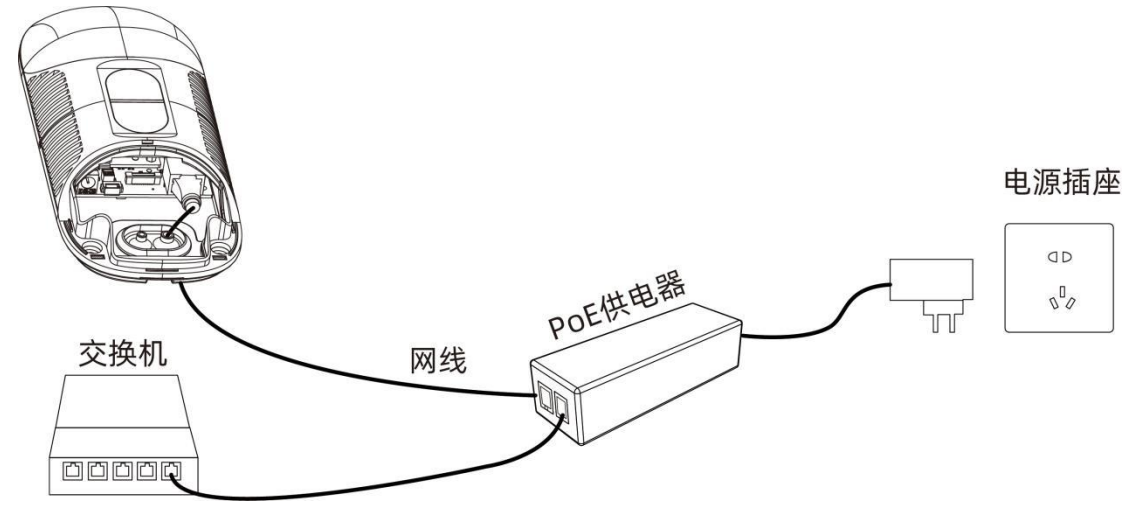

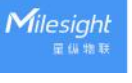

### <span id="page-9-0"></span>**四、安装指导**

**参数定义:**

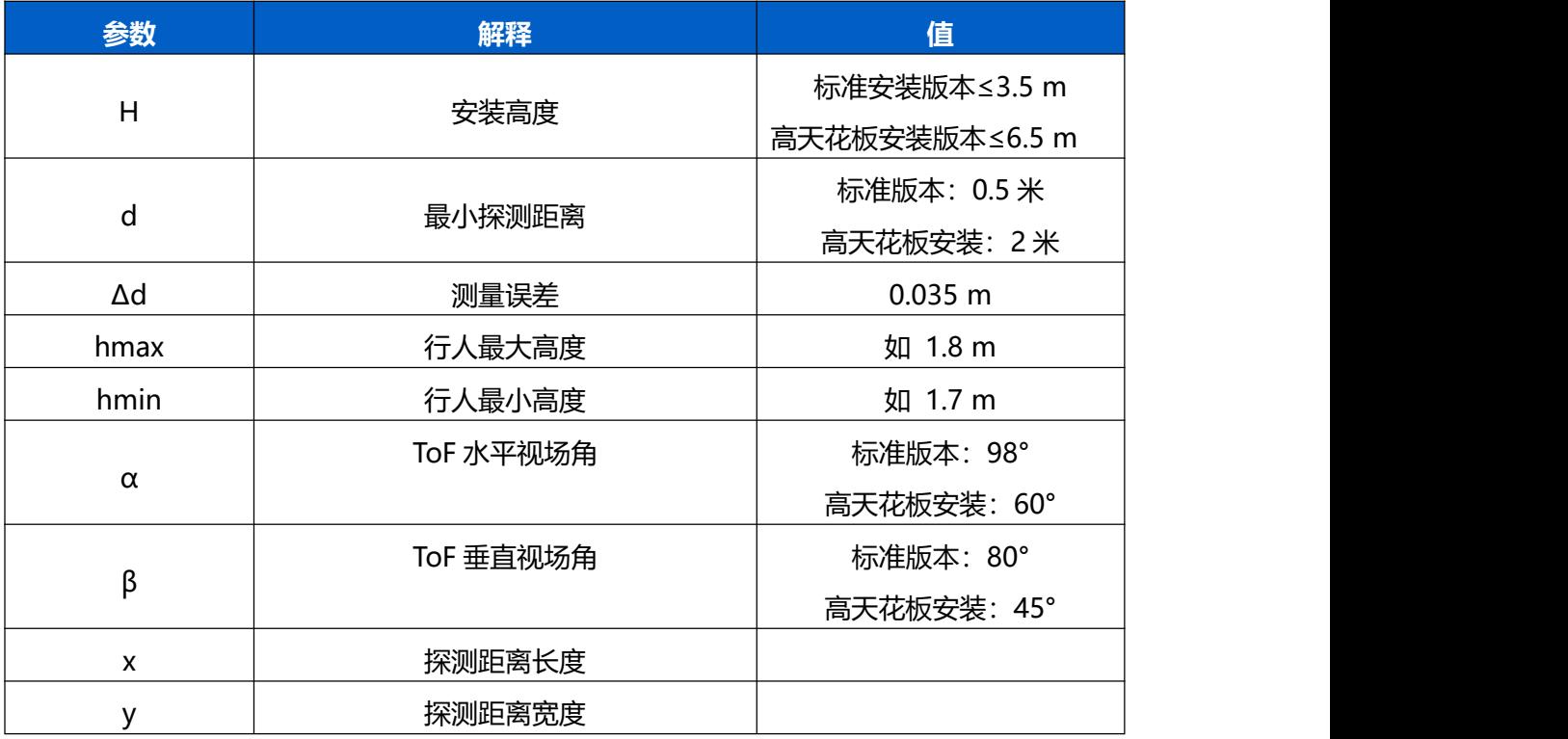

#### <span id="page-9-1"></span>**4.1 安装高度**

- 最大安装高度为 3.5 米, 最小安装高度为 hmax+d+Δd。例如, 当最大行人身高为 1.8 米时,最小安装高度为 1.8+0.5+0.035=2.335 米。
- 最大安装高度为 6.5 米, 最小安装高度为 hmax+d+Δd, 例如, 当最大行人身高为 1.8 米时,最小安装高度为 1.8+2+0.035=3.835 米。

#### <span id="page-9-2"></span>**4.2 检测范围**

设备所覆盖的检测范围与设备视场角、设备安装高度和过线目标高度相关。

- 检测区域的长度大约为 x=1.155×(H-hmin)
- 检测区域的宽度大约为 y=0.828×(H-hmin)

其中, H 表示安装高度, hmin 表示行人最小高度。

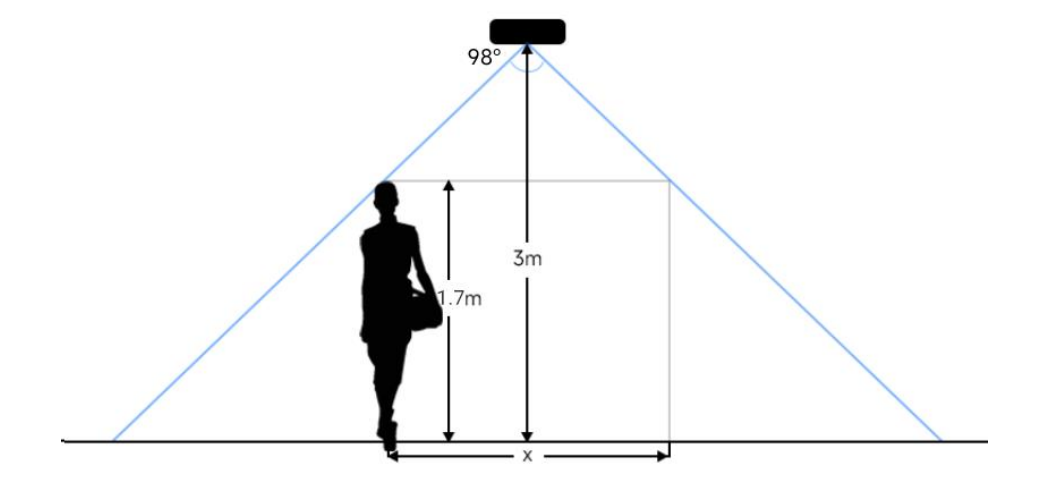

例如,如果行人的最小高度为 1.7 米, 则不同安装高度对应的检测范围如下:

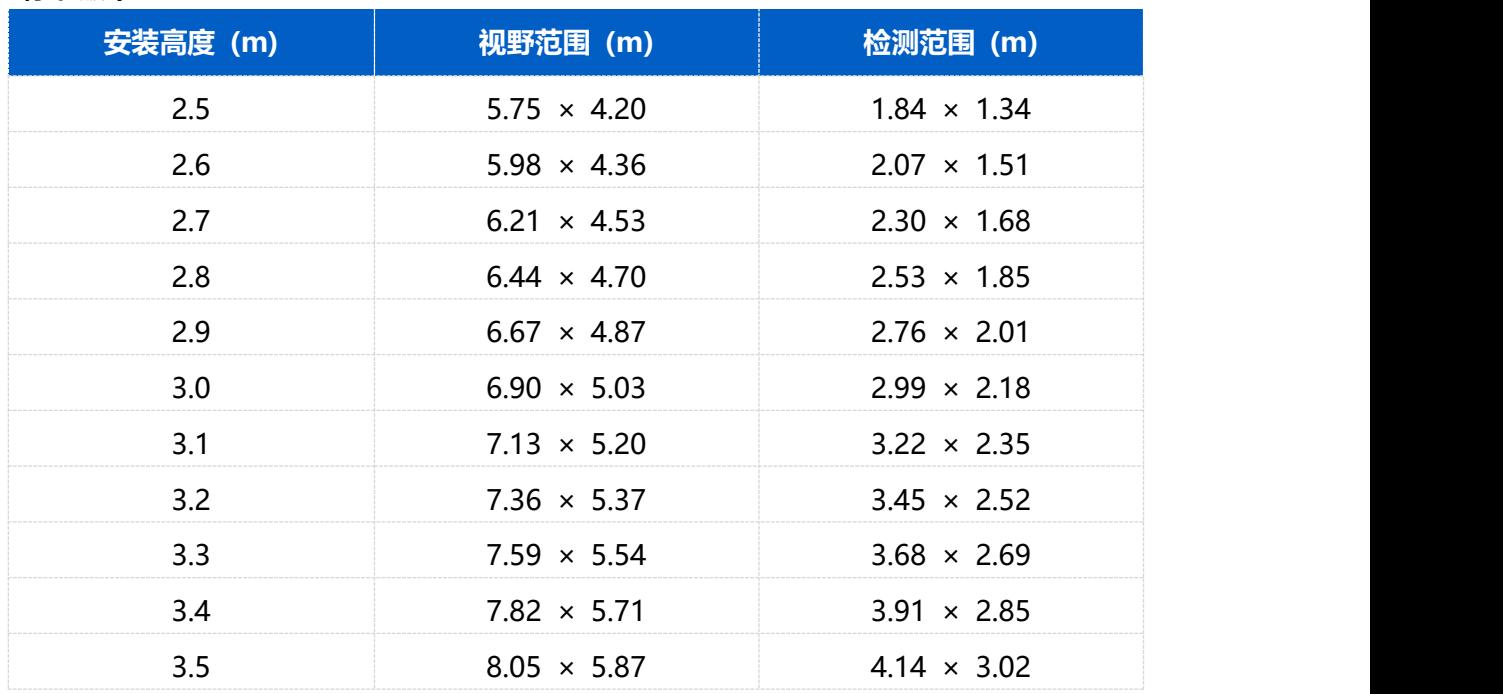

#### **标准版本:**

#### **高安装版本:**

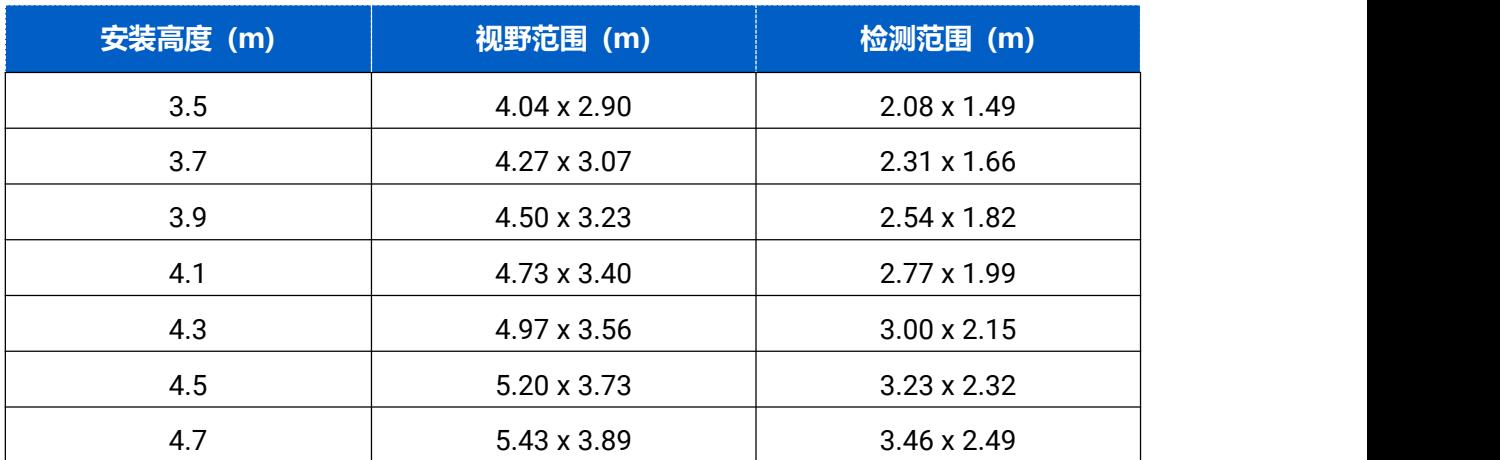

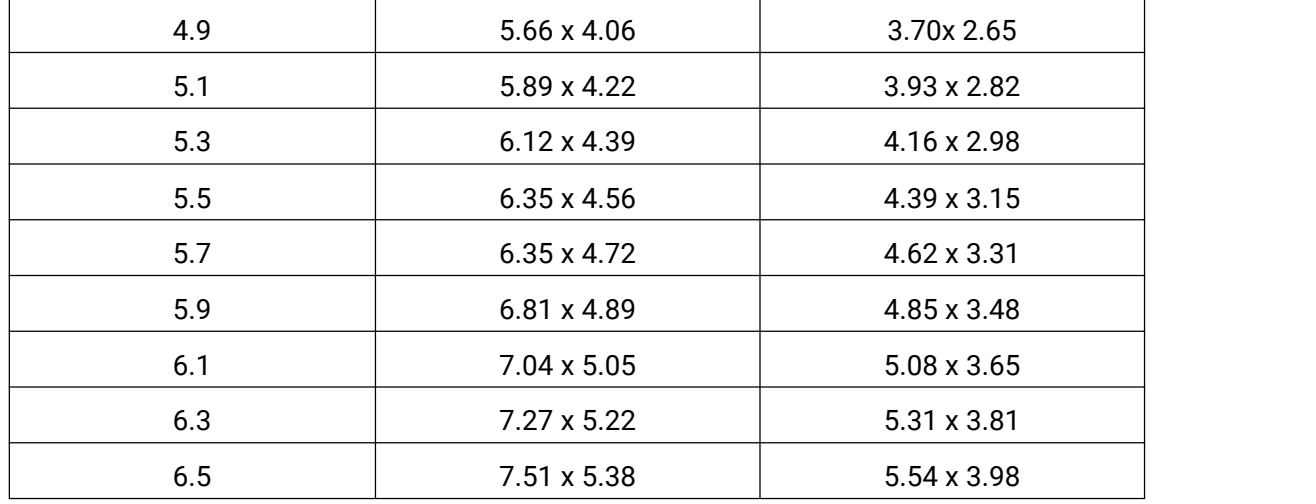

#### <span id="page-11-0"></span>**4.3 环境要求**

(1) 当启用员工检测时,地板/地毯的颜色(如黑色、灰色等)较暗可能会影响设备对员工 进行计数;

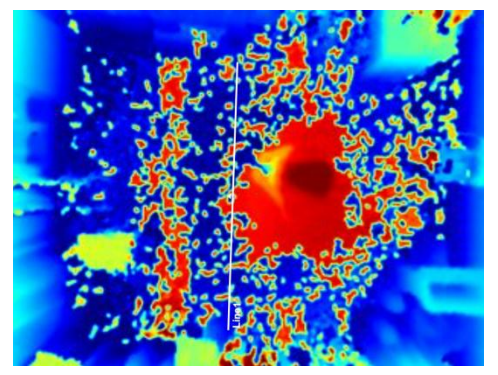

- (2) 请勿在检测区域周边使用波长为 940 纳米的光源,可能会干扰设备,导致计数不准确;
- (3) 请避免阳光直射或反射在 ToF 传感器探头,可能会导致计数不准确。若是阳光照射到 过道上不会影响计数。
- (4) 当地毯/地板为黑色时,请确保在设备方向的 60 厘米半球范围内没有障碍物。否则, 设备成像可能会出现异常红色。

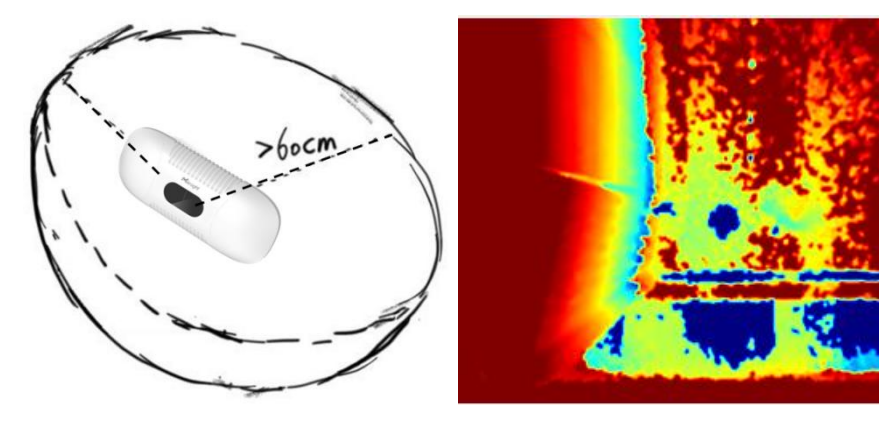

- <span id="page-12-0"></span>戴渔夫帽或肩扛纸箱
- 原因:过线目标不会被准确识别,因为在深度图上看起来不像人类。
- 手持或手推一只足够高的人形娃娃通过
- 原因:由于在深度图中类似人类,会被错误地检测为人。

### <span id="page-12-1"></span>**五、产品安装**

#### **安装须知:**

- (1) 确保 ToF 传感器向下,并且标准版本的倾斜角度不大于 15°,高天花板安装版本的倾斜 角度不大于 10°。
- (2) 避免红外线直射设备。
- (3) 传感器视野范围内不要有镜子和高反射率的玻璃。
- (4) 确保设备前方 50 厘米半径内不要有物体遮挡 ToF 光。
- (5) 尽管设备符合第一类激光产品标准 (IEC/EN 60825-1:2014), 但请勿过于接近和直 接注视 ToF 传感器。
- (6) 避免将设备安装在墙角,如需靠近墙角请确保设备在短边距离墙壁至少 30 厘米, 在长 边距离墙壁至少 50 厘米。

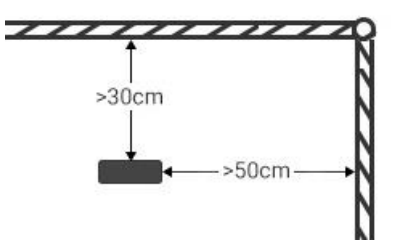

(7) 当设备安装在门框顶部时,建议将门保持常开状态。如果门是常闭状态,请将设备安装 在门的另一侧以免影响门的开合。同时建议设备与门保持至少 40 厘米的距离。

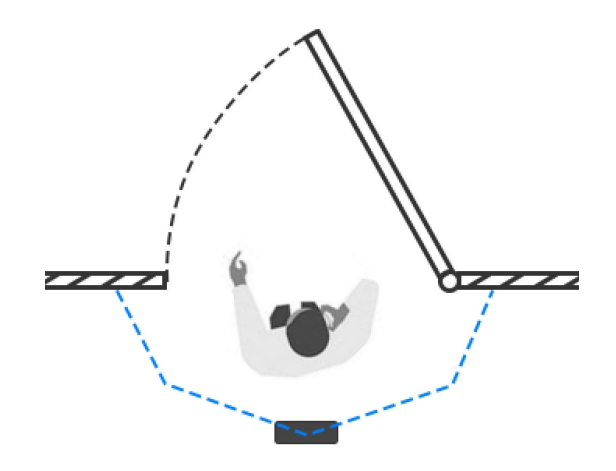

### <span id="page-13-0"></span>**5.1 天花板安装**

安装条件:天花板厚度大于 30 毫米。

**安装步骤:**

1.确保天花板的厚度大于 30 毫米,取下侧面覆盖板。

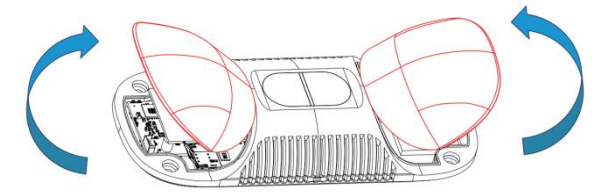

2.将膨胀螺丝插槽固定在天花板上的孔位中。

3.除橡胶套上的橡胶塞,连接所有需要连的线,并将其穿过设备上的线孔。如果需要从设备 的侧面引出电线,可以拆除设备侧面的侧出挡块。

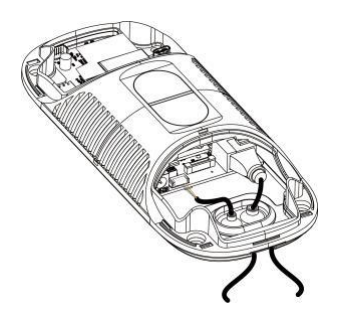

#### **注意:**

Milesight

- 如果不需要防水,可以移除橡胶套以便于安装。
- 使用圆形电线。
- 如果需要防水,请确保橡胶套和底盖紧密连接,没有间隙;如果有必要,可在电线周围 包裹防水胶带以避免任何间隙。
- 固紧电线以避免与内部模块发生接触。
- 4. 通过安装螺丝将设备固定在天花板上。

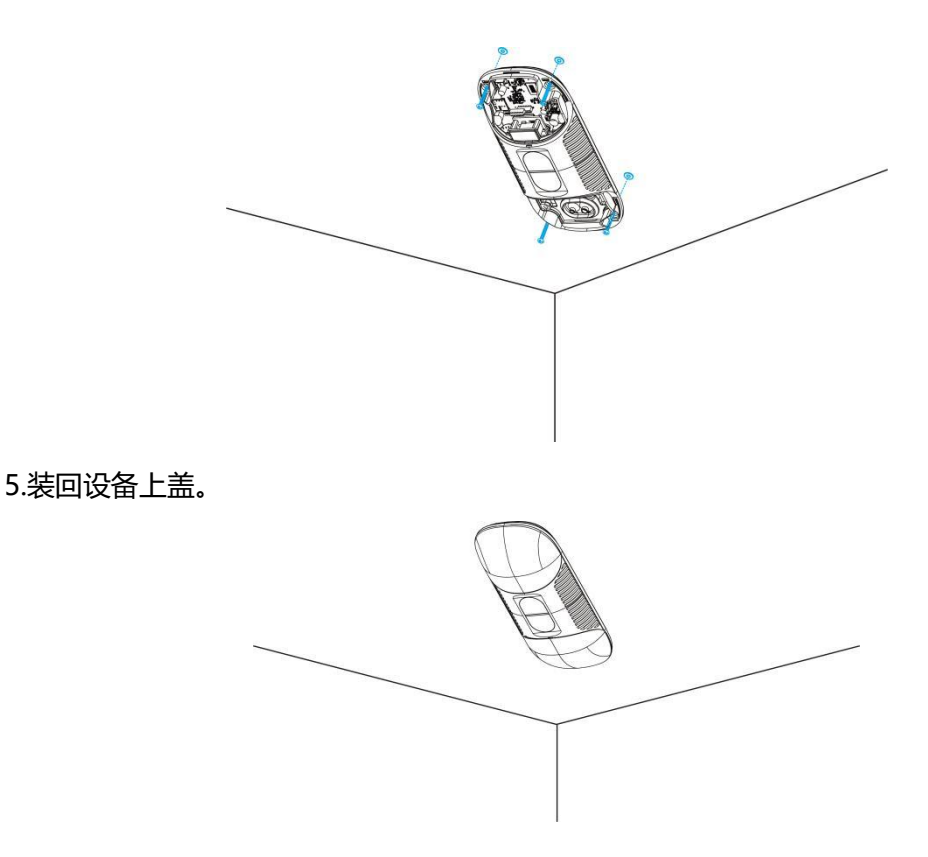

### <span id="page-14-0"></span>**5.2 天花板安装&门楣安装(选配 VB01 多功能支架)**

#### **安装步骤:**

- 1. 使用 4 颗螺丝将安装板固定在设备上。
- 2. 将多功能支架杆子通过螺丝孔位固定在安装板上。

- 3. 调整杆子的长度,并调整三轴球的方向,然后用手柄拧紧。
- 4. 确定安装位置并钻 3 个孔,将膨胀螺栓固定在安装孔中,然后通过安装螺丝将支架底 座固定。(**注:**如果需要将电线延长到天花板或墙壁内部,则还需要钻一个大小合适的 电线孔。)

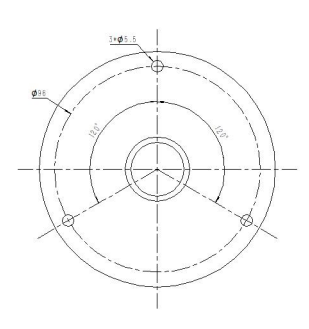

- 5. 取下设备上盖,连接所有需要连的线,并将其穿过杆子的内部。
- 6. 使用螺丝和螺母将杆子固定在支架底座上。

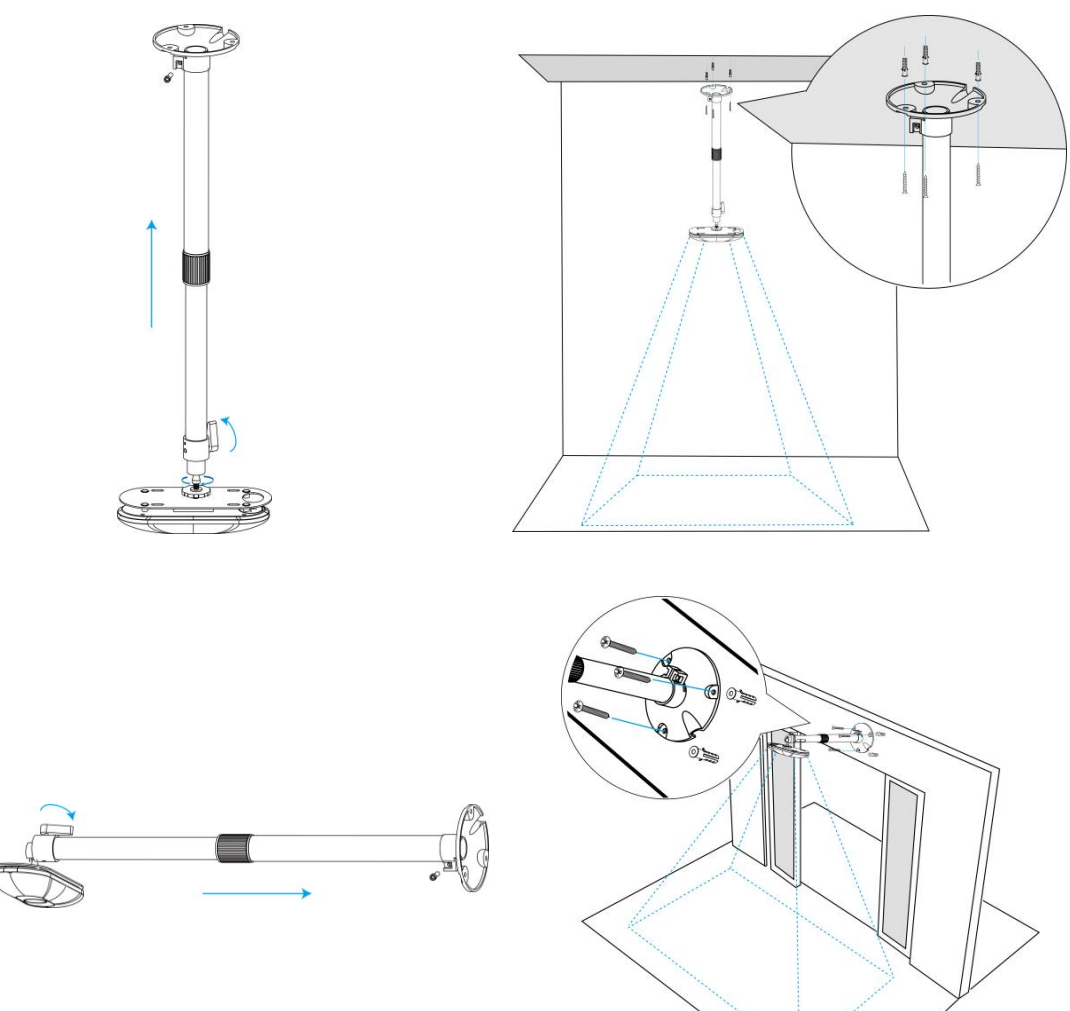

### <span id="page-16-0"></span>**六、登录配置页**

VS135 支持通过网页界面配置管理,可连接 Wi-Fi 或者以太网端口进行配置访问。建议使 用谷歌、Microsoft Edge 浏览器。用户在首次使用设备时需要自定义密码。

#### **默认配置:**

 $M$ ilesight

**Wi-Fi SSID:**People Counter\_xxxxxx(可以在设备标签上找到)

**Wi-Fi IP:**192.168.1.1

**以太网 IP:**192.168.5.220

以下是两种访问网页配置页面的方式:

#### **无线方式**

**步骤 1:**启用电脑无线网络连接,搜索到对应的 Wi-Fi SSID 连接上,进入浏览器中输入 192.168.1.1 访问 web。

**步骤 2:**选择语言。

**步骤 3:**初次使用需要在弹出的设置窗口自定义登录密码,还可根据需要设置 3 个密保问题。 完成设置后使用默认用户名(admin)和自定义密码完成登录。

**有线方式**

**默认配置:**

网口 IP: 192.168.5.220

**步骤 1:**产品上电给设备开机;

**步骤 2:**请电脑与设备直接通过网口连接;

**步骤 3:**手动将电脑网段修改为 192.168.5.xx;

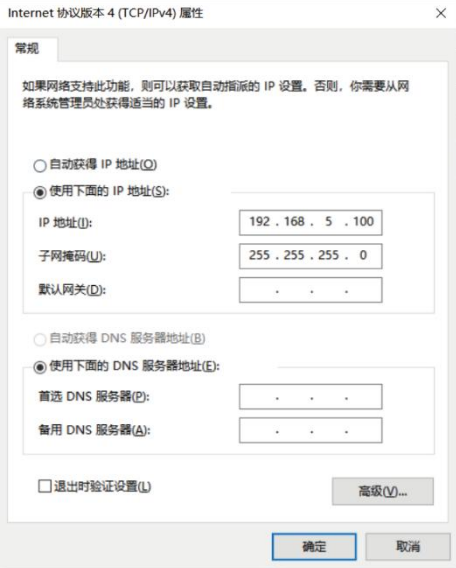

**步骤 4:**使用 192.168.5.220 访问并登录网页;

**步骤 5:**用户在首次使用传感器时需要设置密码和三个安全问题(可以通过刷新网页跳过三

个问题)。配置完成后,使用用户名(admin)和自定义密码进行登录。

**注意:**

 $M$ ilesight

- (1) 密码长度为 8~16 个字符,且至少包含两种及以上字符(数字、英文字母和英文符号);
- (2) 如有设置密保问题,可在忘记密码时点击"忘记密码?"回答 3 个密保问题重置密码。

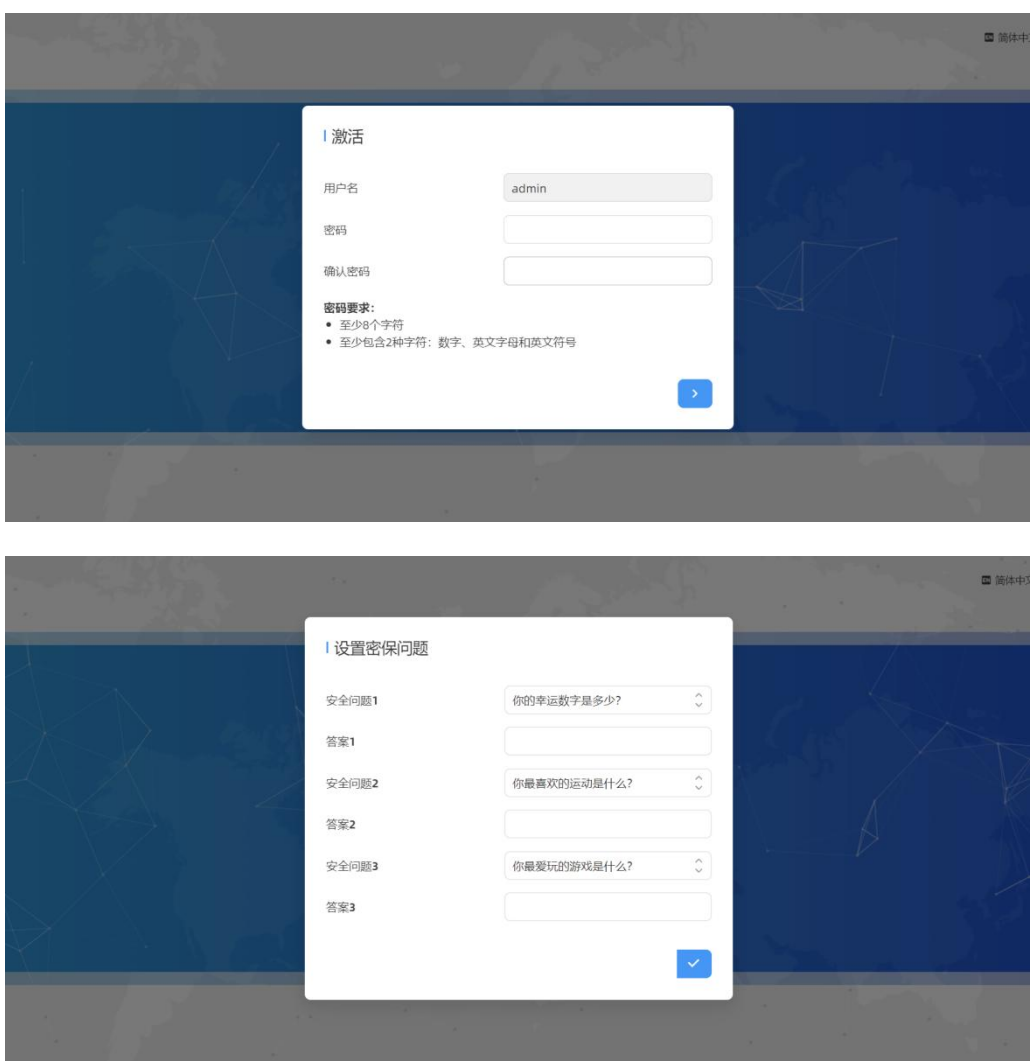

### <span id="page-17-0"></span>**七、产品配置**

### <span id="page-17-1"></span>**7.1 仪表盘**

当登录设备后,首先进入的是仪表盘,用户可以按照以下方式查看实时视频,如下图:

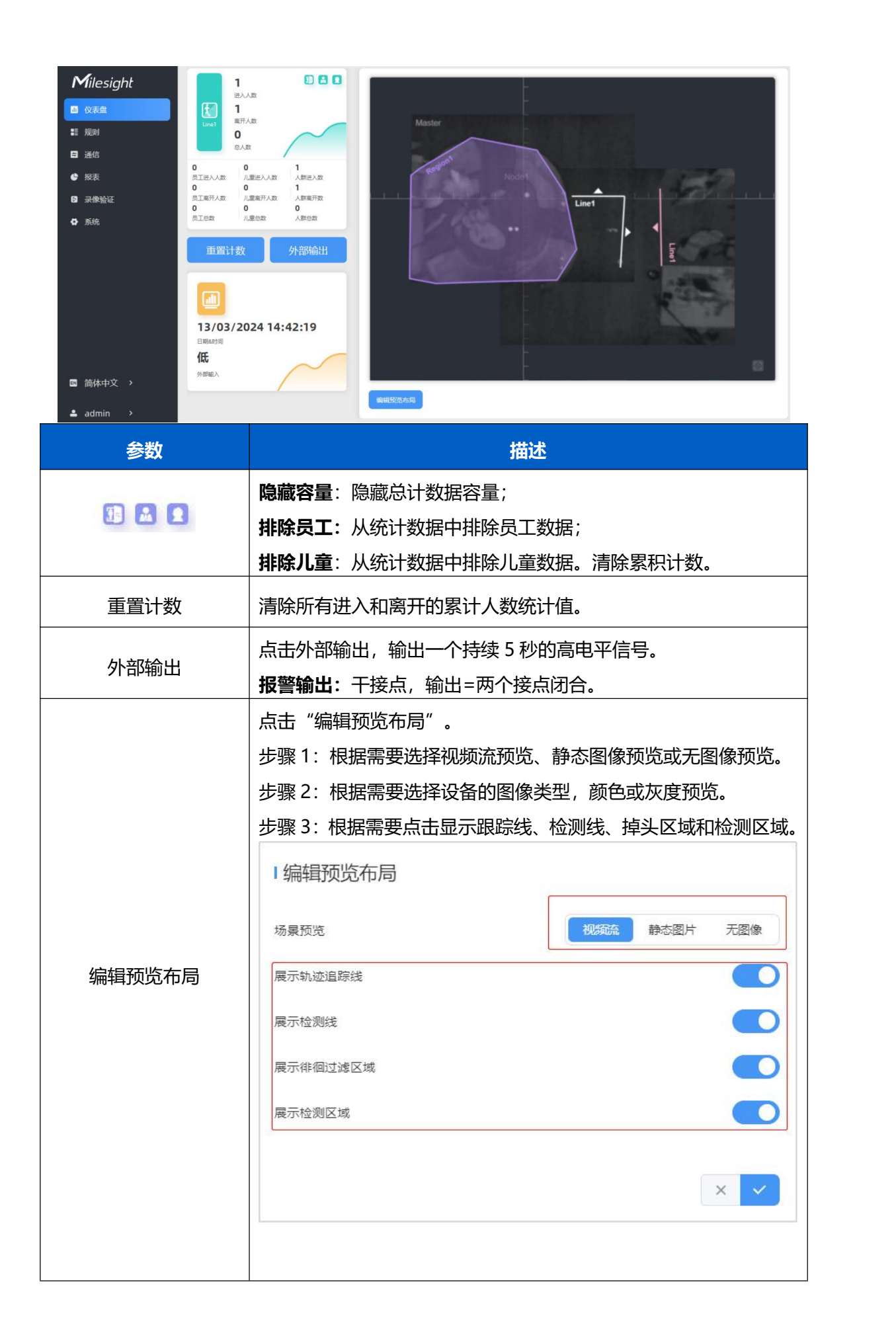

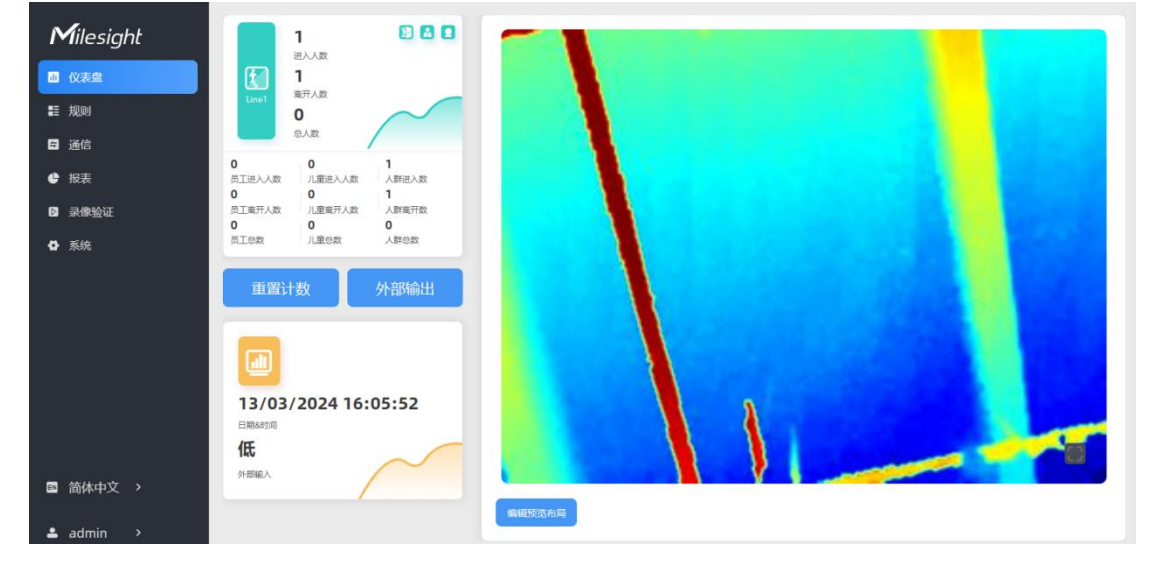

#### **注意:当工作模式为从设备模式时,设备将不会显示人数统计数据。**

### <span id="page-19-0"></span>**7.2 规则**

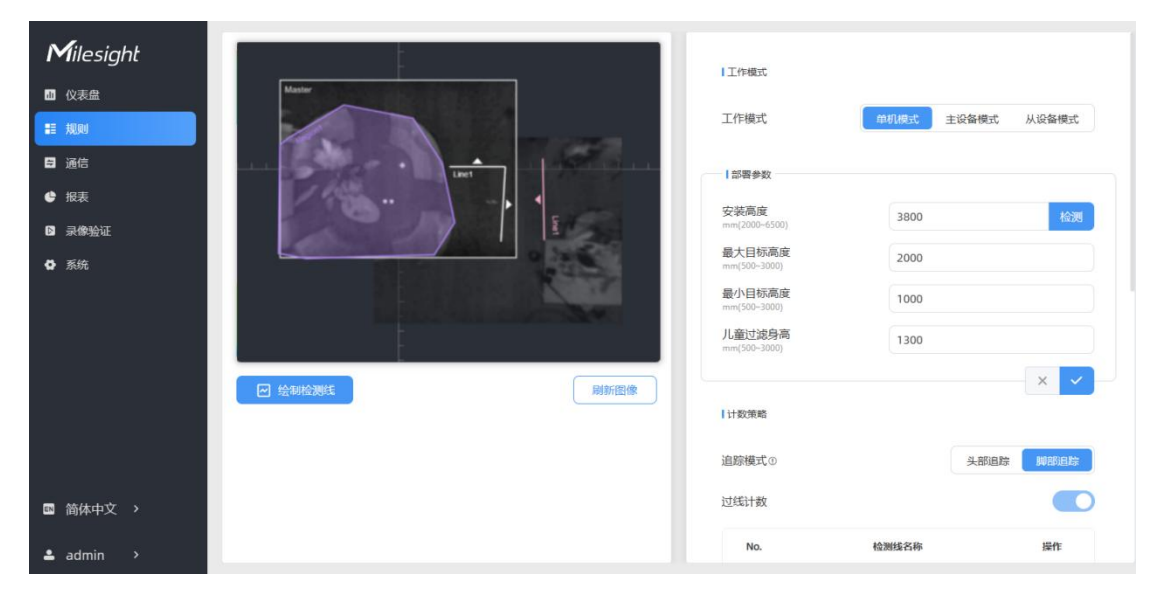

VS135-P 支持 3 种工作模式:

**单机模式:**作为一个单独的设备进行人数统计。

**主设备模式:**作为主设备接收其他从设备设备的实时视图和跟踪信息。一个主设备最多可以 连接 3 个从设备设备。

**从设备模式:**作为一个从设备设备将实时视图和跟踪信息转发给主设备。

#### <span id="page-19-1"></span>**7.2.1 规则配置**

#### **绘制检测线**

用户可以绘制检测线来记录人数统计值,这些值表示进入或离开的人数。 **步骤 1:**点击"绘制检测线"。

**步骤 2:**左键点击开始绘制,拖动鼠标绘制一条线段,再次左键点击以绘制不同方向的边缘, 右键点击鼠标完成绘制。可以拖动线条来调整位置和长度。一个设备最多支持 4 条折线, 每条折线最多由 4 个线段组成。

**步骤 3:**如果用户需要删除线条,点击"绘制检测线",然后选择要删除的线条,接着点击 "清除该线条"或者点击"清除全部"。

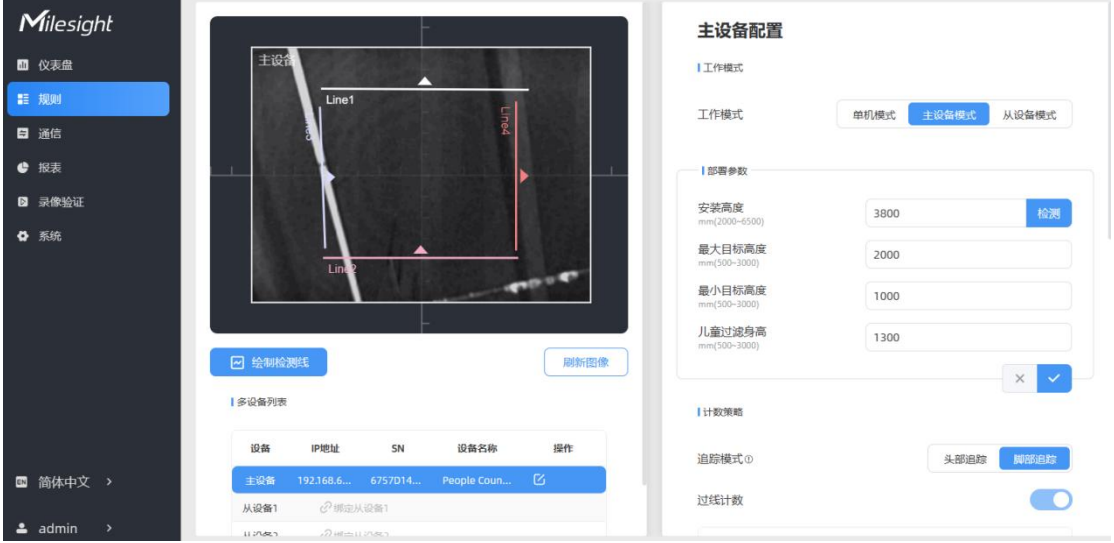

#### **注意:**

(1)检测线的箭头方向取决于您绘制的方向。如果用户需要翻转线条,请选择要翻转的线 条,然后点击"翻转箭头方向"。用户还可以点击"全部翻转"来翻转所有的检测线。

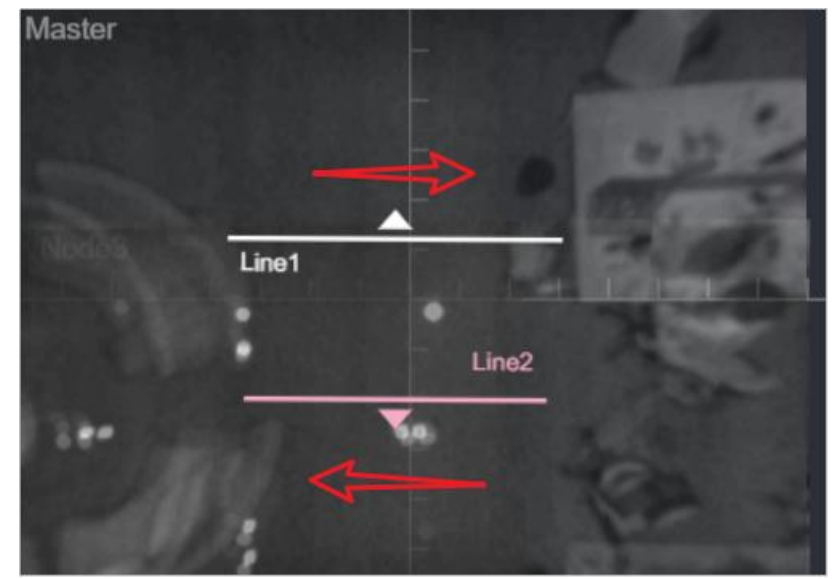

(2) 确保被检测的目标完全通过检测线。建议检测线与进出方向垂直, 并位于检测区域的 中心, 周围没有其他物体。

(3)在检测线的两侧需要设置冗余的识别空间进行目标检测。这可以确保目标在通过检测 线之前的稳定识别和跟踪,从而使检测和计数更加准确。

**部署参数**

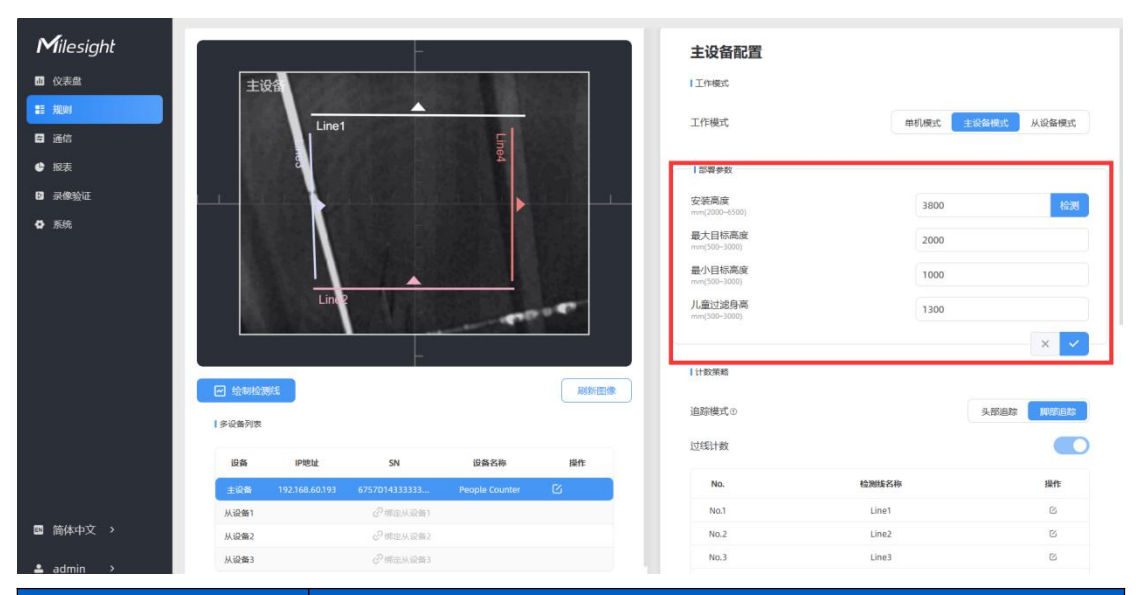

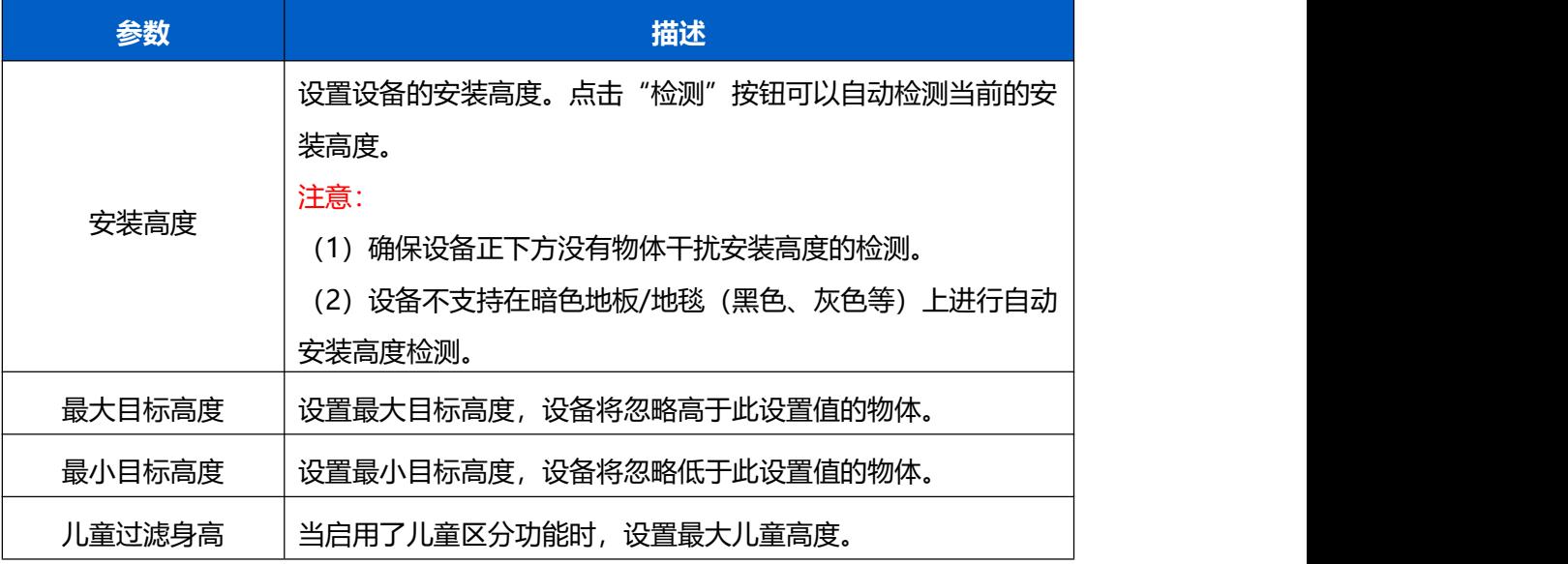

#### **注意:**

由于 ToF 距离测量存在误差 (0.035 米), 在实际应用中, 最大目标高度应设置为最大行人 身高加上 0.035 米,最小目标高度应设置为最小行人身高减去 0.035 米。例如,如果行人 身高在 1.6 米到 1.8 米之间, 那么最大目标高度应配置为 1.835 米, 最小目标高度应配置为 1.565 米。

**计数策略**

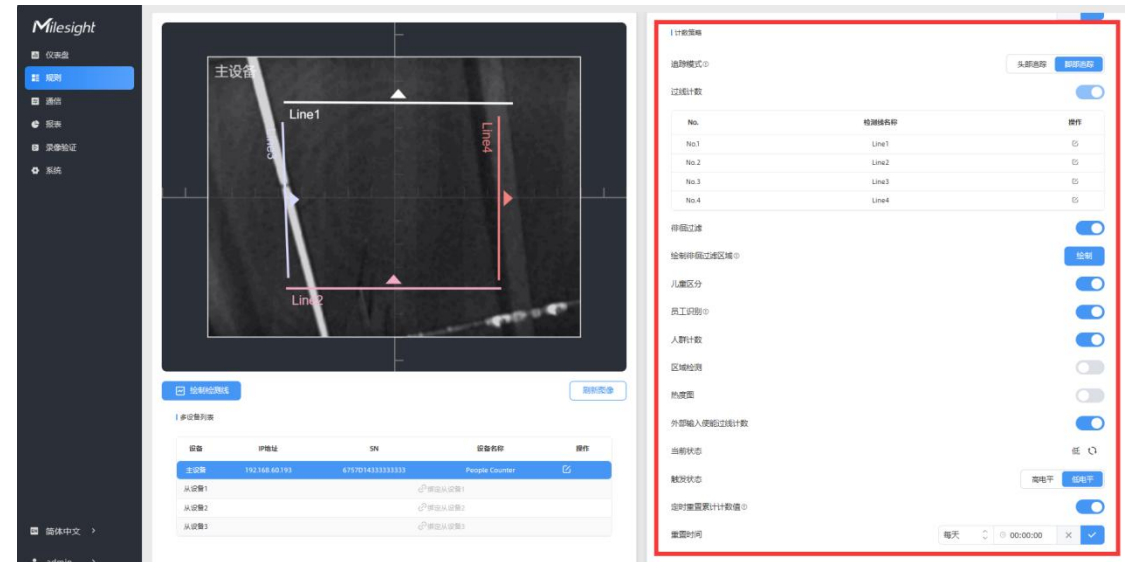

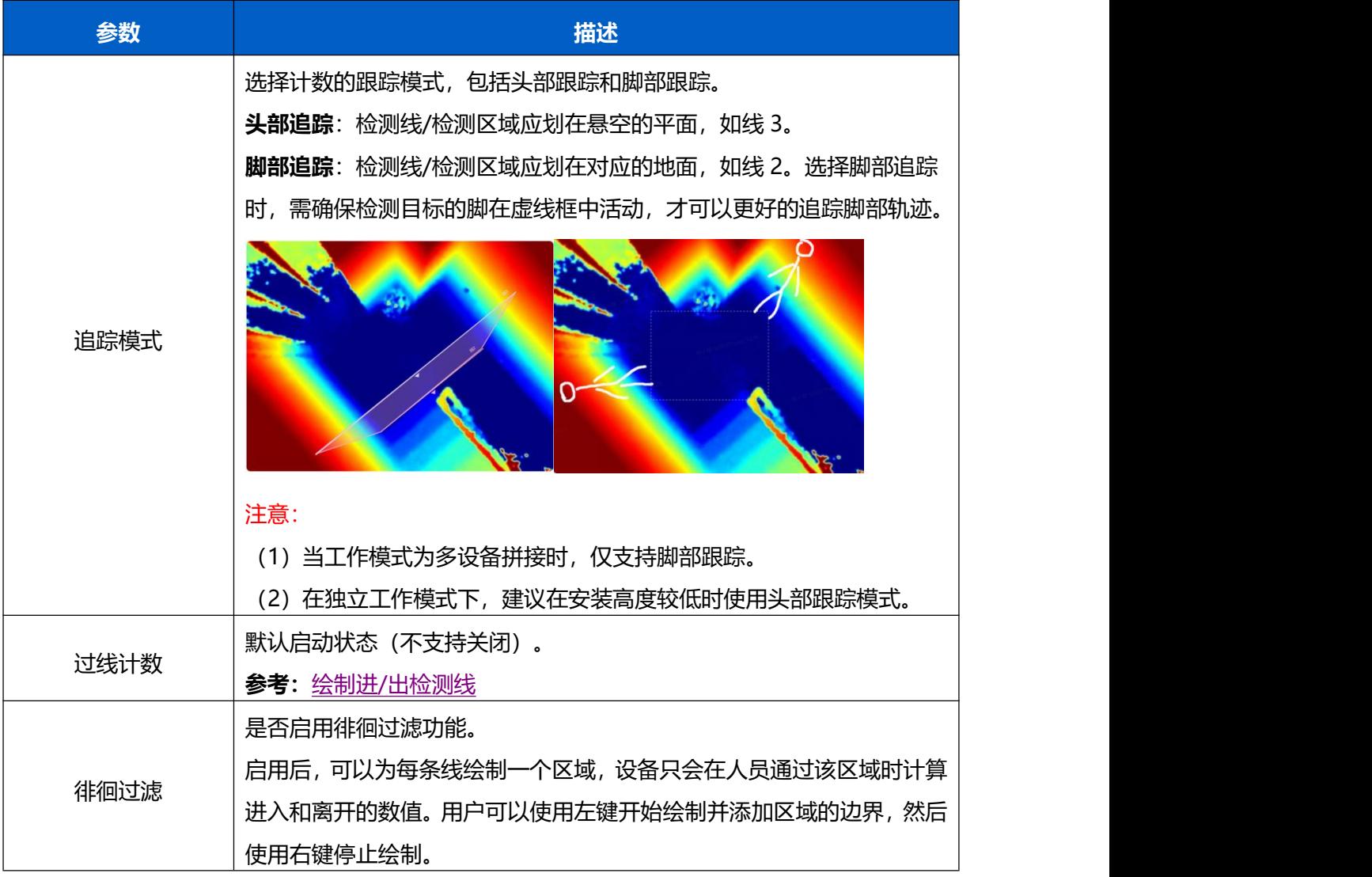

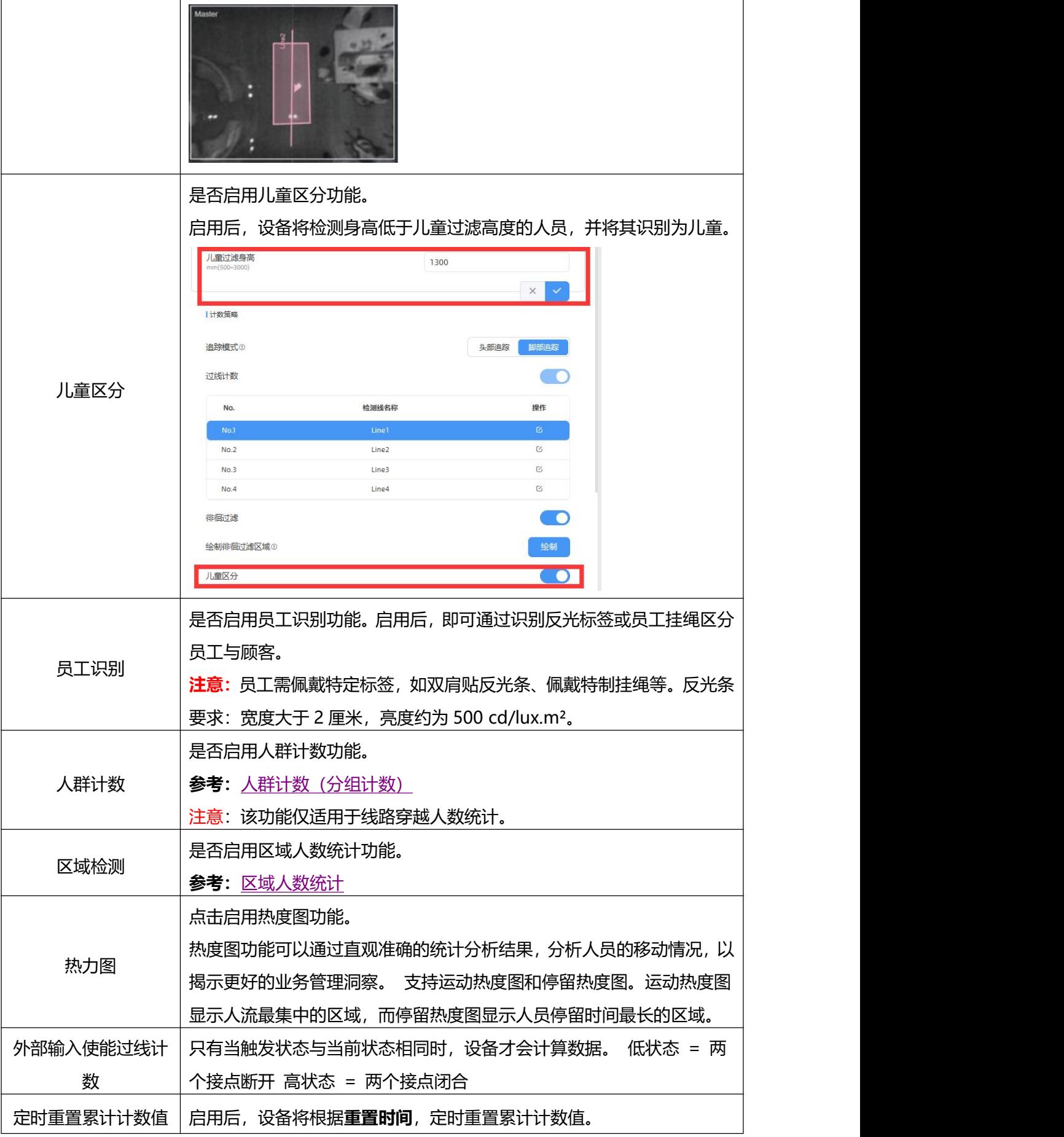

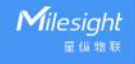

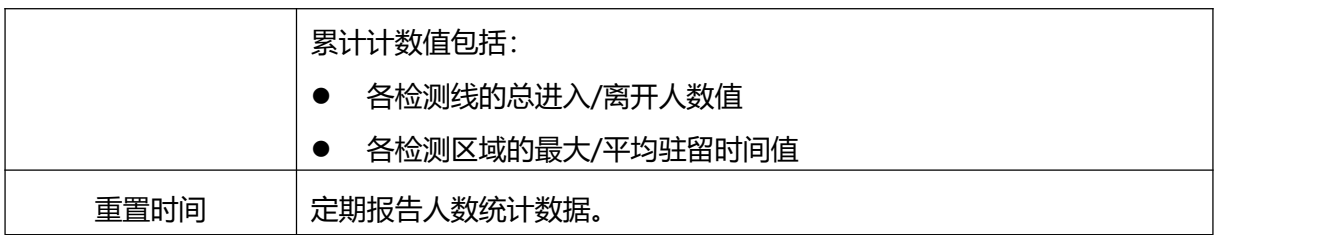

#### <span id="page-24-0"></span>**绘制进/出检测线**

绘制人员"进"与"出"的分界线,最多支持绘制 4 条独立的检测线(线 1/线 2/线 3/线 4), 每条检测线最多可绘制 4 条边。检测线进/出方向取决于绘制方向。△ 顶点方向为"进", 反之为"出"。

**步骤 1**:点击"绘制检测线"按钮,鼠标移动到深度图画面内即可开始绘制。

**步骤 2**:单击鼠标左键开始绘制起始点,拖动鼠标划线,继续单击左键绘制第二个折线点。 单击鼠标右键结束绘制或绘制边数达到 4 边时自动结束。

**步骤 3:**绘制完成后支持快速翻检测方向,单击鼠标左键选中检测线,点击"翻转箭头方向"。 **注意:**

(1) 为确保检测目标能够完全通过检测线,检测线需垂直于进/出方向。同时检测线需要绘 制在检测区域中心,保证周围无其他杂物干扰;

(2) 为确保传感器在检测目标通过检测线之前对其有稳定的识别和跟踪,从而使检测和计数 更加准确,检测线两侧需留出一定范围的识别区域。

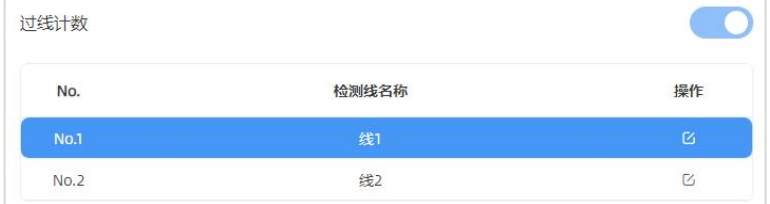

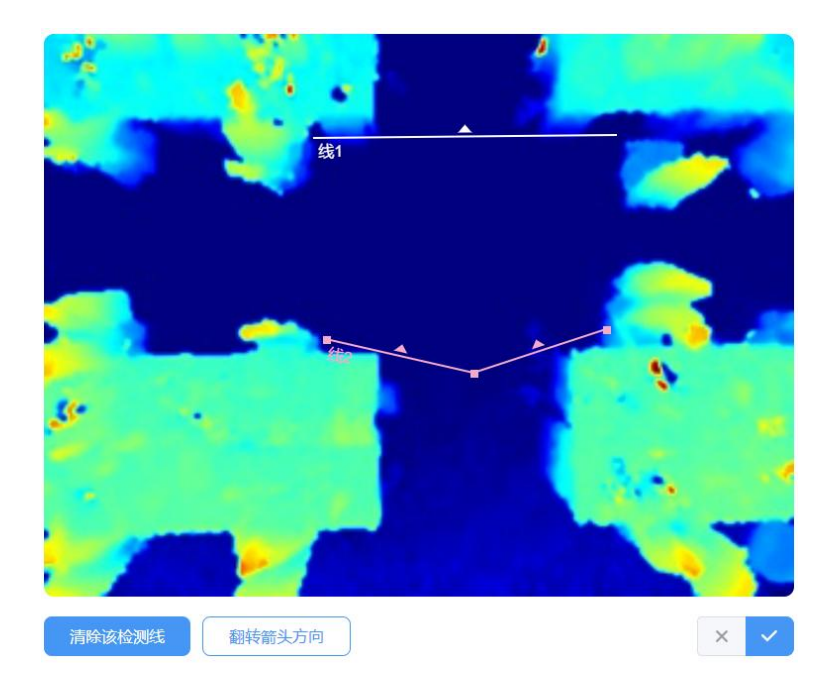

#### <span id="page-25-1"></span>**人群计数(分组计数)**

设备支持分组计数功能。如零售行业,结伴而行的人群一般只有一个消费目标(记为一组), 通过分组计数,可以更加直观的体现消费人群数据。

**识别逻辑**:需同时满足检测目标间距离相近、行进方向一致、速率接近才可以判定为一组。 **步骤**:在"规则"->"计数策略"启用人群计数功能后,每条检测线均会按组统计结伴过 线的人群。

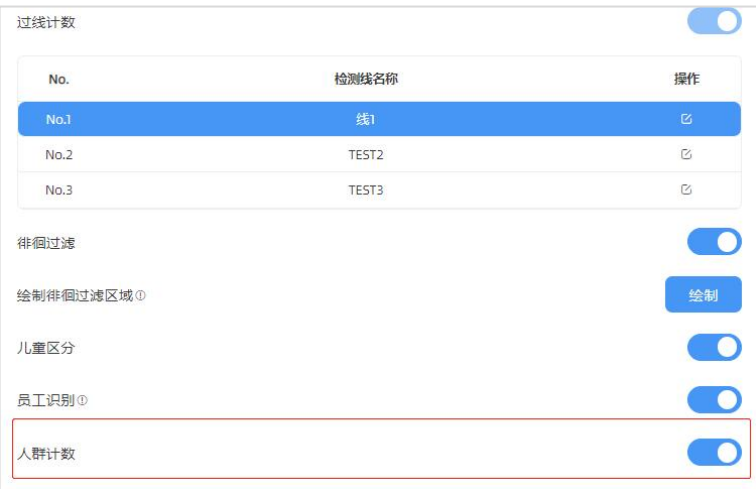

#### <span id="page-25-0"></span>**7.2.2 区域人数统计**

VS135-P 支持统计指定区域的人数以及区域内人数停留时间, 提供更有价值的分析数据。 设备最多支持绘制 4 个独立的检测区域,每条检测区域最多可绘制 10 条边。

**步骤 1**:启用区域检测功能,点击"添加"按钮,然后鼠标移动到左侧深度图画面内即可开 始绘制。

![](_page_26_Picture_56.jpeg)

**步骤 2**: 单击鼠标左键开始绘制起始点, 拖动鼠标划线, 继续单击左键绘制第二个点。单击 鼠标右键首尾相连结束绘制或边数达到 10 边时自动完成绘制。

![](_page_26_Picture_4.jpeg)

步骤 3: 区域绘制完成后,点击深度图右下角的" <mark>" "</mark> 按钮配置区域人数统计高级功能和停 留时间检测。

![](_page_27_Picture_1.jpeg)

![](_page_27_Picture_124.jpeg)

#### <span id="page-27-0"></span>**7.2.3 多设备级联拼接**

该功能主要是在一些较宽过道或者出入口位置用于扩展设备视野范围。启用该功能时,选择 其中 1 台作为主设备, 其他均作为从设备, 最多支持 4 台设备同时级联拼接。 注意:

- (1)标准版本和高天花板安装版本之间不能进行多设备拼接。
- (2) VS133-P 型号和 VS135-P 型号之间不能进行多设备拼接。
- **主设备**:接收来自从设备的检测目标轨迹与视图,主设备统筹完成所有计数、规则设置、 数据推送等功能。
- 从设备: 仅起到扩展主设备视野范围的作用。

![](_page_28_Picture_63.jpeg)

#### **设备安装指导**

1. 使用该功能时, 请根据不同的使用场景选择合适的安装方式。如:

1个大出入口:多台设备需相邻安装,设备间的视野范围边缘需相互重叠,参考图 1。

**多个小出入口**:可安装在各自出入口,检测范围无需交叉重叠,参考图 2。

![](_page_28_Figure_6.jpeg)

![](_page_28_Figure_7.jpeg)

![](_page_28_Figure_8.jpeg)

![](_page_28_Figure_9.jpeg)

2. 相邻安装时, 请确保同一个人的头部可以在两台相邻设备的交叉视野范围中同时出现。

 $\mathbf{M}$ ilesight

![](_page_29_Picture_1.jpeg)

#### **主设备添加从设备步骤**

![](_page_29_Picture_64.jpeg)

**步骤 1**:进入主设备页面,在"规则"->"多设备列表"中单击**绑定从设备**。

**步骤 2**: 主设备支持"自动"和"手动"两种方式添加从设备。

● **自动:**主设备将在本地网络中搜索未被绑定的从设备,选择想要绑定的从设备,并输入 从设备的登录密码。

![](_page_29_Picture_65.jpeg)

**● 手动:**手动输入还未被绑定的从设备 IP 地址和密码, 需确保从设备与主设备在同一个

局域网下。

 $M$ ilesight

![](_page_30_Picture_77.jpeg)

**步骤 3**:如果已经测量过从设备的安装高度和位置信息,请填写从设备的安装高度和位置信

息。否则,直接跳转到下一步。

![](_page_30_Picture_78.jpeg)

**位置信息:**设备位置通过 XY 坐标轴确定。例如,主设备的安装方向如下图所示。当主设备

![](_page_30_Figure_7.jpeg)

**步骤 4**: 进入主设备页面的"多设备列表"中, 单击选中从设备, 点击深度图下方的"调整 相对位置"按钮。用鼠标拖动从设备的实时视图来快速调整位置和角度,对应位置参数也会 随着您的操作而自动变化。此外,还可以调整实时视图的大小。

**视图拼接技巧**: 将**员工标签**或其他反光条剪成小块贴在两台设备视图交叉区域的地面上, 然

后拖动从设备的实时视图,使两个实时视图中的高亮标记位置相互重叠。通过这种方式可以 快速完成两台设备视图的无缝拼接。

![](_page_31_Picture_2.jpeg)

步骤 5: 视图拼接完成后,点击"保存并测试轨迹"检查行人通过多台设备的拼接视图时, 跟踪轨迹连接通畅不会断开。否则,请点击"停止测试"重新调整从设备的实时视图位置。

![](_page_31_Picture_4.jpeg)

**步骤 6:** 视图拼接完成后, 可以在主设备上正常设置各种检测功能。 步骤 7: 单击"解绑", 可以解除从设备的绑定。

#### <span id="page-31-0"></span>**7.3 通信**

#### <span id="page-31-1"></span>**7.3.1 TCP/IP**

设备支持通过以太网联网,设置以太网网口网络参数,并将其连接到可以上网的路由器或者 交换机等。点击"测试"按钮可检测当前 IP 地址是否存在 IP 冲突。

![](_page_32_Picture_123.jpeg)

![](_page_32_Picture_124.jpeg)

#### <span id="page-32-0"></span>**7.3.2 HTTP/HTTPS**

VS135-P 支持通过 HTTP 或 HTTPS 的方式登录网页 UI 界面进行配置管理。可设置相关登 录参数。

![](_page_33_Picture_113.jpeg)

![](_page_33_Picture_114.jpeg)

#### <span id="page-33-0"></span>**7.3.3 WLAN**

设备支持 Wi-Fi 快速配置,作为接入点给其他客户端提供 Wi-Fi 热点进行连接配置。

![](_page_34_Picture_118.jpeg)

![](_page_34_Picture_119.jpeg)

#### <span id="page-34-0"></span>**7.3.4 平台对接**

设备支持通过 MQTT 或 HTTP(S)协议对接外部平台, 且支持同时对接到多个平台, 最多可 添加 6 个, 请根据实际需求选择合适的对接方式。 **连接状态:**

![](_page_35_Picture_123.jpeg)

### **MQTT 连接:**

![](_page_35_Picture_124.jpeg)

**参数 描述**

![](_page_35_Picture_125.jpeg)

![](_page_36_Picture_191.jpeg)

### <span id="page-36-0"></span>**7.4 报表**

VS135 支持生成可视化的折线图或柱状图来显示人流量,支持按照小时/天/月不同时间粒 度展示数据,也可导出数据。帮助您快速分析人流量情况。在使用此功能之前,请确保设备 时间在系统页面上设置正确。

注意:当工作模式为从设备模式时,设备将不会生成此报告。

![](_page_37_Figure_1.jpeg)

![](_page_37_Picture_100.jpeg)

### <span id="page-37-0"></span>**7.5 录像验证**

设备支持本地录制功能,可快速录制深度图视频流画面,便于计数准确率的校验和排查。

- **注意:**
- (1) 设备仅支持一个录像任务,创建新任务前需删除之前的旧任务。
- (2) 录制过程中不允许修改检测规则和 ToF 频率等参数。
- (3) 多设备级联拼接时,仅支持在主设备进行录制任务。

![](_page_38_Picture_6.jpeg)

![](_page_38_Picture_140.jpeg)

![](_page_39_Picture_82.jpeg)

### <span id="page-39-0"></span>**7.6 系统**

### <span id="page-39-1"></span>**7.6.1 系统信息**

查看设备信息。

![](_page_40_Picture_70.jpeg)

### <span id="page-40-0"></span>**7.6.2 用户管理**

进入用户管理页面修改密码、修改密保问题、创建 viewer 访客账号。访客账号仅支持查看 **仪表盘**和**报表**两大板块,无配置权限。

![](_page_40_Picture_71.jpeg)

![](_page_41_Picture_33.jpeg)

### <span id="page-41-0"></span>**7.6.3 时间配置**

| 当前系统时间

![](_page_42_Picture_104.jpeg)

与计算机时间同步

![](_page_42_Picture_105.jpeg)

同步

![](_page_43_Picture_109.jpeg)

#### <span id="page-43-0"></span>**7.6.4 远程管理**

VS135-P 支持快速对接星纵物联设备管理平台 Devicehub, 实现远程监控与管理设备。具 体配置可参考 [Devicehub](http://resource.milesight.cn/document/devicehub-user-guide-cn.pdf) 用户手册。

<span id="page-43-1"></span>![](_page_43_Picture_110.jpeg)

### **7.6.5 系统维护**

 $M$ ilesight

![](_page_44_Picture_112.jpeg)

![](_page_44_Picture_113.jpeg)

![](_page_45_Picture_246.jpeg)

### <span id="page-45-0"></span>**八、数据通信协议**

### <span id="page-45-1"></span>**8.1 过线人数统计周期上报**

#### <span id="page-45-2"></span>**8.1.1 过线人数统计周期上报**

```
{
  "device_info":
      {
         "device name": "People Counter", //关联系统信息中的设备名称
         "device sn":"369362028335", //设备 SN
         "device mac":"00:16:28:FA:8E:68", //设备 MAC 地址
         "ip_address":"192.168.0.99", //设备 IP 地址
         "cus device id":"123468773", //自定义设备 ID
         "cus site id":"asdfasf1231231", //自定义地点 ID
         "running time": 1564648484648 //运行时间单位秒
      },
   "time_info":
      {
         "time zone":"UTC-11:00 Samoa Standard Time (SST)", //时区
         "enable_dst":false, //是否开启夏令时
         "dst_status":false, //夏令时是否生效
         "start time":"2022-12-20T18:15:00+03:00", //周期开始时间
         "end time":"2022-12-20T18:15:00+03:00" //周期开始时间
      },
   "line_periodic_data": //过线人数统计周期内的数据
      [ //启用的所有检测线
         {
            "line":1, //检测线 1
            "line name": "line name",
            "line_uuid": "c2cff803-8311-4a73-8ff3-9348cf4fa0d9",
            "in":10, //周期内的进入人数
            "out":9, //周期内的离开人数
            "staff_in":1, //周期内的员工进入
            "staff_out":1, //周期内的员工离开
```

```
"children_in":0, //周期内的儿童进入
         "children_out":0, //周期内的儿童离开
         "group_in": 1, //周期内的组进入
         "group_out": 0, //周期内的组离开
      },
      {
         "line":2,
         "line_name": "line2 name",
         "line_uuid": "c2cff789-8311-4a73-8ff3-9348cf4fa0d9",
         "in":0,
         "out":1,
         "staff_in":0,
         "staff_out":0,
         "children_in":0,
         "children_out":0,
         "group_in": 0,
         "group out": 0
      }
   ],
"line_total_data": //过线人数统计设备端累计的数据
   [ //启用的所有检测线
      {
         "line":1, //检测线 1
         "line name": "line name",
         "line_uuid": "c2cff803-8311-4a73-8ff3-9348cf4fa0d9",
         "in_counted":10, //累计进入人数
         "out_counted":9, //累计离开人数
         "capacity_counted":1, //in-out
         "staff_in_counted":1, //累计员工进入
         "staff_out_counted":1, //累计员工离开
         "children_in_counted":0, //累计儿童进入
         "children_out_counted":0, //累计儿童离开
         "group_in_counted": 1, //累计组进入
         "group_out_counted": 0, //累计组离开
      },
      {
         "line":2,
         "line_name": "line2 name",
```

```
"line_uuid": "c2cff789-8311-4a73-8ff3-9348cf4fa0d9",
"in_counted":10, //累计进入人数
"out_counted":9, //累计离开人数
"capacity_counted":1, //in-out
"staff_in_counted":1, //累计员工进入
"staff_out_counted":1, //累计员工离开
"children_in_counted":0, //累计儿童进入
"children_out_counted":0, //累计儿童离开
"group in counted": 1, //累计组进入
"group out counted": 0, //累计组离开
```
#### <span id="page-47-0"></span>**8.1.2 区域人数统计周期上报**

}

}

]

```
{
  "device_info":
      {
         "device name": "People Counter", //关联系统信息中的设备名称
         "device sn":"369362028335", //设备 SN
         "device mac":"00:16:28:FA:8E:68", //设备 MAC 地址
         "ip_address":"192.168.0.99", //设备 IP 地址
         "cus device id":"123468773", //自定义设备 ID
         "cus site id":"asdfasf1231231", //自定义地点 ID
         "running time": 1564648484648 //运行时间单位秒
      },
  "time_info":
      {
         "time_zone":"UTC-11:00 Samoa Standard Time (SST)", //时区
         "enable_dst":false, //是否开启夏令时
         "dst_status":false, //夏令时是否生效
         "start time":"2022-12-20T18:15:00+03:00", //周期开始时间
         "end time":"2022-12-20T18:15:00+03:00" //周期开始时间
      },
   "region_data":
      {
         "region_count_data": //区域人数统计周期数据
            [ //启用的所有检测区域
```

```
{
         "region":1,
         "region_name":"Region1", //区域名称
         "region_uuid": "c2cff789-8311-4a73-8ff3-9348cf4fa0d9",
         "current_total":10, //当前区域内人数
         "current_staff":1, //当前区域内员工人数
         "current_children":1 //当前区域内儿童人数
      },
      {
         "region":2,
         "region_name":"Region2",
         "region_uuid": "c2cff789-8311-4a73-8ff3-9348cf4faaca",
         "current_total":10,
         "current_staff":1,
         "current_children":1
      }
   ],
"dwell time data": //驻留时间检测周期数据
   [ //启用的所有检测区域
      {
         "region":1,
         "region_name":"Region1", //区域名称
         "region_uuid": "c2cff789-8231-4a73-8ff3-9348cf4faaca",
         "max_dwell_time":156464, //最大停留时间/秒 不包含员工儿童
         "avg_dwell_time": 156464, //平均停留时间/秒 不包含员工儿童
         "staff_max_dwell_time":1522, //员工最大停留时间
         "staff avg dwell time":1522, //员工平均停留时间
         "children_max_dwell_time":1522, //儿童最大停留时间
         "children_avg_dwell_time":1522 //儿童平均停留时间
      },
   {
         "region":1,
         "region name": "Region1",
         "region_uuid": "c2cff789-8231-4a73-8ff3-9348cf4faaca",
         "max_dwell_time":156464, //最大停留时间/秒 不包含员工儿童
         "avg_dwell_time": 156464, //平均停留时间/秒 不包含员工儿童
```
"staff max dwell time":1522, //员工最大停留时间

"staff avg dwell time":1522, //员工平均停留时间 "children max dwell time":1522, //儿童最大停留时间 "children\_avg\_dwell\_time":1522 //儿童平均停留时间

}

]

}

#### <span id="page-49-0"></span>**8.2 触发上报**

}

#### <span id="page-49-1"></span>**8.2.1 过线人数统计触发上报**

```
{
   "device_info":
      {
         "device name": "People Counter", //关联系统信息中的设备名称
         "device sn":"369362028335", //设备 SN
         "device mac":"00:16:28:FA:8E:68", //设备 MAC 地址
         "ip_address":"192.168.0.99", //设备 IP 地址
         "cus_device_id":"123468773", //自定义设备 ID
         "cus_site_id":"asdfasf1231231", //自定义地点 ID
         "running time": 1564648484648 //运行时间, 单位秒
      },
  "time_info":
      {
         "time zone":"UTC-11:00 Samoa Standard Time (SST)", //时区名称
         "enable_dst":false, //是否开启夏令时
         "dst_status":false, //夏令时是否生效
         "time":"2022-12-20T18:15:00+03:00" //触发时间
      },
  "line_trigger_data": //过线人数统计触发上报数据
      [ //多条线同时有目标过线时,就会有多个结构体
         {
            "line":1, //检测线 1
            "line name": "line name", //检测线名称
            "line_uuid": "c2cff803-8311-4a73-8ff3-9348cf4fa0d9", //检测线
            UUID
            "in":1, //表示有 1 个目标进入
            "out":0,
```

```
"staff_in":1, //表示进入的目标是员工
  "staff_out":0,
  "children_in":0, //表示进入的目标不是儿童
  "children_out":0,
  "group_in": 1, //表示该目标进入后组计数也 IN+1
},
{
  "line":2,
  "line name": "line2 name",
  "line_uuid": "c2cff789-8311-4a73-8ff3-9348cf4fa0d9",
  "in":0,
  "out":1, //表示有 1 个目标离开
  "staff_in":0,
  "staff_out":0, //表示离开的目标不是员工
  "children_in":0,
  "children_out":0, //表示离开的目标不是儿童
  "group_in": 0,
  "group_out": 0
}
```
]

#### **8.2.2 区域人数统计触发上报**

<span id="page-50-0"></span>}

```
{
  "device_info":
      {
         "device name": "People Counter", //关联系统信息中的设备名称
         "device sn":"369362028335", //设备 SN
         "device_mac":"00:16:28:FA:8E:68", //设备 MAC 地址
         "ip_address":"192.168.0.99", //设备 IP 地址
         "cus device id":"123468773", //自定义设备 ID
         "cus site id":"asdfasf1231231", //自定义地点 ID
         "running time": 1564648484648 //运行时间, 单位秒
      },
   "time_info":
      {
         "time zone":"UTC-11:00 Samoa Standard Time (SST)", //时区名称
         "enable_dst":false, //是否开启夏令时
         "dst_status":false, //夏令时是否生效
```

```
"time":"2022-12-20T18:15:00+03:00" //触发时间
   },
"region_trigger_data": //区域检测触发上报数据
   {
      "region_count_data": //区域人数统计触发上报数据
         [ //多个区域同时有目标进出时,就会有多个结构体
            {
               "region":1, //区域号
               "region_name":"Region1", //区域名称
               "region_uuid": "c2cff789-8311-4a73-8ff3-9348cf4fa0d9",
               "current_total":10, //当前区域内人数
               "current_staff":1, //当前区域内员工人数
               "current_children":1 //当前区域内儿童人数
            },
            {
               "region":2,
               "region_name":"Region2",
               "region_uuid": "c2cff789-8311-4a73-8ff3-9348cf4faaca",
               "current_total":10,
               "current_staff":1,
               "current_children":1
            }
         ],
      "dwell time data": //驻留时间检测触发上报数据
         [ //多个区域同时有离开时,就会有多个结构体
            {
               "region":1,
               "region_name":"Region1", //区域名称
               "region_uuid": "c2cff789-8231-4a73-8ff3-9348cf4faaca",
               "people id":1, //目标 ID
               "dwell start time":"2022-12-20T18:15:52+03:00", //停留
               开始时间
               "dwell_end_time":"2022-12-20T19:15:52+03:00" , //停留结
               束时间
               "duration":5646, //ms,停留时间
               "staff":false, //目标非员工
               "children":true //目标为儿童
```

```
},
```
}

```
{
        "region":1,
        "region_name":"Region1",
         "region_uuid": "c2cff789-8231-4a73-8ff3-9348cf4faaca",
         "people_id":2,
         "dwell_start_time":"2022-12-20T17:15:52+03:00",
        "dwell_end_time":"2022-12-20T19:15:52+03:00",
         "duration":5646,
         "staff":false,
        "children":true
      }
   ]
}
```